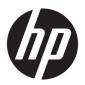

# HP Spectre x360 15 Convertible PC (model numbers 15-ch000 through 15-ch099)

Maintenance and Service Guide IMPORTANT! This document is intended for HP authorized service providers only.

© Copyright 2018 HP Development Company,

Bluetooth is a trademark owned by its proprietor and used by HP Inc. under license. NVIDIA are trademarks and/or registered trademarks of NVIDIA Corporation in the U.S. and other countries. Bluetooth is a trademark owned by its proprietor and used by HP Inc. under license. Intel and Core are trademarks of Intel Corporation in the U.S. and other countries. Windows is either a registered trademark or trademark of Microsoft Corporation in the United States and/or other countries.

The information contained herein is subject to change without notice. The only warranties for HP products and services are set forth in the express warranty statements accompanying such products and services. Nothing herein should be construed as constituting an additional warranty. HP shall not be liable for technical or editorial errors or omissions contained herein.

First Edition: February 2018

Document Part Number: L11173-001

#### **Product notice**

This user guide describes features that are common to most models. Some features may not be available on your computer.

Not all features are available in all editions of Windows. This computer may require upgraded and/or separately purchased hardware, drivers and/or software to take full advantage of Windows functionality. Go to <a href="http://www.microsoft.com">http://www.microsoft.com</a> for details.

In accordance with Microsoft's support policy, HP does not support the Windows 8 or Windows 7 operating system on this product or provide any Windows 8 or Windows 7 drivers on http://support.hp.com.

#### Software terms

By installing, copying, downloading, or otherwise using any software product preinstalled on this computer, you agree to be bound by the terms of the HP End User License Agreement (EULA). If you do not accept these license terms, your sole remedy is to return the entire unused product (hardware and software) within 14 days for a full refund subject to the refund policy of your seller.

For any further information or to request a full refund of the price of the computer, please contact your seller.

### Safety warning notice

**MARNING!** To reduce the possibility of heat-related injuries or of overheating the device, do not place the device directly on your lap or obstruct the device air vents. Use the device only on a hard, flat surface. Do not allow another hard surface, such as an adjoining optional printer, or a soft surface, such as pillows or rugs or clothing, to block airflow. Also, do not allow the AC adapter to contact the skin or a soft surface, such as pillows or rugs or clothing, during operation. The device and the AC adapter comply with the user-accessible surface temperature limits defined by the International Standard for Safety of Information Technology Equipment (IEC 60950-1).

# **Table of contents**

| 1 Product description                                                      |          |
|----------------------------------------------------------------------------|----------|
| 2 External component identification                                        |          |
| Right side                                                                 | 4        |
| Left side                                                                  | 6        |
| Display                                                                    |          |
| Keyboard area                                                              | <u>c</u> |
| TouchPad                                                                   | <u>c</u> |
| Lights                                                                     |          |
| Speaker                                                                    | 11       |
| Special keys                                                               |          |
| Action keys                                                                |          |
| Bottom                                                                     |          |
| Locating system information                                                | 17       |
| 3 Illustrated parts catalog                                                | 18       |
| Computer major components                                                  | 18       |
| Miscellaneous parts                                                        | 22       |
| 4 Removal and replacement procedures preliminary requirements              | 23       |
| Tools required                                                             | 23       |
| Service considerations                                                     | 23       |
| Plastic parts                                                              | 23       |
| Cables and connectors                                                      | 24       |
| Drive handling                                                             | 24       |
| Grounding guidelines                                                       | 25       |
| Electrostatic discharge damage                                             | 25       |
| Packaging and transporting guidelines                                      | 26       |
| Workstation guidelines                                                     | 26       |
| Equipment guidelines                                                       | 27       |
| 5 Removal and replacement procedures for authorized service provider parts | 28       |
| Component replacement procedures                                           | 28       |
| Bottom cover                                                               | 29       |
| Battery                                                                    | 31       |
| Front speakers                                                             | 32       |

|                   | Volume button board                                                | 33 |
|-------------------|--------------------------------------------------------------------|----|
|                   | Fingerprint reader module                                          | 35 |
|                   | Fingerprint reader board                                           | 36 |
|                   | WLAN module                                                        | 37 |
|                   | USB daughter board                                                 | 39 |
|                   | Audio board                                                        | 40 |
|                   | Memory card reader board                                           | 42 |
|                   | TouchPad assembly                                                  | 43 |
|                   | Left fan                                                           | 45 |
|                   | Right fan                                                          | 47 |
|                   | Solid state drive                                                  | 49 |
|                   | Memory module                                                      | 51 |
|                   | System board                                                       | 52 |
|                   | Rear speakers                                                      | 55 |
|                   | Power connector cable                                              | 57 |
|                   | Display panel assembly                                             | 59 |
|                   |                                                                    |    |
|                   | ility (BIOS)                                                       |    |
|                   | g Setup Utility (BIOS)                                             |    |
| Updati            | ng Setup Utility (BIOS)                                            |    |
|                   | Determining the BIOS version                                       |    |
|                   | Downloading a BIOS update                                          | 62 |
| 7 Backing up, res | toring, and recovering                                             | 63 |
| Using \           | Windows tools                                                      | 63 |
| Creatir           | ng HP Recovery media (select products only)                        | 63 |
|                   | Using HP Recovery Manager to create recovery media                 | 64 |
|                   | Before you begin                                                   | 64 |
|                   | Creating the recovery media                                        | 64 |
|                   | Using the HP Cloud Recovery Download Tool to create recovery media | 65 |
| Restor            | ing and recovery                                                   | 65 |
|                   | Restoring, resetting, and refreshing using Windows tools           | 65 |
|                   | Restoring using HP Recovery Manager and the HP Recovery partition  |    |
|                   | Recovering using HP Recovery Manager                               |    |
|                   | Recovering using the HP Recovery partition (select products only)  |    |
|                   | Recovering using HP Recovery media                                 |    |
|                   | Changing the computer boot order                                   |    |
|                   | Removing the HP Recovery partition (select products only)          |    |
|                   |                                                                    |    |

| 8 Using HP PC Hardware Diagnostics                                           | 68 |
|------------------------------------------------------------------------------|----|
| Using HP PC Hardware Diagnostics Windows                                     | 68 |
| Downloading HP PC Hardware Diagnostics Windows                               | 68 |
| Downloading the latest HP PC Hardware Diagnostics Windows version            | 69 |
| Downloading HP Hardware Diagnostics Windows by product name or number        |    |
| (select products only)                                                       | 69 |
| Installing HP PC Hardware Diagnostics Windows                                | 69 |
| Using HP PC Hardware Diagnostics UEFI                                        | 69 |
| Starting HP PC Hardware Diagnostics UEFI                                     | 70 |
| Downloading HP PC Hardware Diagnostics UEFI to a USB flash drive             | 70 |
| Downloading the latest HP PC Hardware Diagnostics UEFI version               | 70 |
| Downloading HP PC Hardware Diagnostics UEFI by product name or number        |    |
| (select products only)                                                       | 70 |
| Using Remote HP PC Hardware Diagnostics UEFI settings (select products only) | 71 |
| Downloading Remote HP PC Hardware Diagnostics UEFI                           | 71 |
| Downloading the latest Remote HP PC Hardware Diagnostics UEFI version        | 71 |
| Downloading Remote HP PC Hardware Diagnostics UEFI by product name or        |    |
| number                                                                       | 71 |
| Customizing Remote HP PC Hardware Diagnostics UEFI settings                  | 71 |
| 9 Specifications                                                             | 73 |
| Computer specifications                                                      | 73 |
| 39.6 cm (15.6-in) display specifications                                     | 74 |
| 10 Power cord set requirements                                               | 75 |
| Requirements for all countries                                               | 75 |
| Requirements for specific countries and regions                              | 76 |
| 11 Recycling                                                                 | 78 |
| Index                                                                        | 70 |

# 1 Product description

| Category                                                                             | Description                                                                                                    |  |
|--------------------------------------------------------------------------------------|----------------------------------------------------------------------------------------------------|--|
| Product Name                                                                         | HP Spectre x360 15 Convertible PC                                                                                       |  |
| Processors                                                                           | Intel Core i7-8705G (Up to 3.1 GHz, turbo up to 4.1 GHz, 2400 MHz, 8MB cache, quad core)                                |  |
|                                                                                      | Intel Core i7-8550U (Up to 1.8GHz, turbo up to 4.0 GHz, 2400 MHz, 8MB cache, quad core)                                 |  |
| Graphics                                                                             | Internal graphics:                                                                                                    |  |
|                                                                                      | Intel® HD Graphics 620                                                                                                  |  |
|                                                                                      | Discrete graphics:                                                                                                    |  |
|                                                                                      | Radeon® RX VEGA M 870 graphics, up to 4096 MB dedicating HBM memory                                                     |  |
|                                                                                      | NVIDIA® N175–G1 (GeForce MX150), 2048 MB GDDR5 memory                                                                   |  |
| Panel                                                                                | 15.6" UHD WLED BrightView (3840×2160) uslim-flat (2.6mm) UWVA, eDP+PSR, Narrow Bezel                                    |  |
| Memory module                                                                        | Support for 16384 MB of DDR4 2400 MHz system memory in the following configurations:                                    |  |
|                                                                                      | 16384 MB (8192MB × 2)                                                                                                   |  |
|                                                                                      | 12288 MB (8192MB + 4096MB)                                                                                              |  |
|                                                                                      | 8192 MB (4096MB × 2)                                                                                                    |  |
| Solid state drive Support for the following single solid state drive configurations: |                                                                                                    |  |
|                                                                                      | 2 TB PCIe NVMe TLC M.2 solid state drive                                                                                |  |
|                                                                                      | 1 TB PCIe NVMe TLC M.2 solid state drive                                                                                |  |
|                                                                                      | 512 GB PCIe NVMe TLC M.2 solid state drive                                                                              |  |
|                                                                                      | 360 GB PCIe NVMe TLC M.2 solid state drive                                                                              |  |
|                                                                                      | 256 GB PCIe NVMe TLC M.2 solid state drive                                                                              |  |
| Optical drive                                                                        | Support for external 9.5 mm tray load, SATA, DVD+/-RW DL SuperMulti drive                                               |  |
| Audio and video                                                                      | Support for the following integrated cameras:                                                                           |  |
|                                                                                      | HP Wide Vision camera: high definition (FHD 1080 by 30 frames/sec), infrared (IR), fixed (no tilt), with activity light |  |
|                                                                                      | Support for Windows Hello                                                                                               |  |
|                                                                                      | Support for voice recognition                                                                                           |  |
|                                                                                      | Dual digital microphones with appropriate software - echo cancellation, noise suppression, beam forming                 |  |
|                                                                                      | Quad speakers                                                                                                    |  |
|                                                                                      | Bang & Olufsen Audio                                                                                                    |  |
| Wireless                                                                             | Intel Dual band wireless-AC 9260 802.11AC 2x2 WiFi + BT 5.0 Combo Adaptor (non-vPro)                                    |  |
|                                                                                      | Intel Dual band wireless-AC 8265 802.11AC 2x2 WiFi + BT 4.2 Combo Adaptor (non-vPro)                                    |  |
|                                                                                      | Compatible with Miracast-certified devices                                                                              |  |
| External media cards                                                                 | HP Multi-Format Digital Media Card Reader with push-push technology. Supports SD/SDHC/SDXC                              |  |
|                                                                                      |                                                                                                    |  |

| Category           | Description                                                                                     |  |
|--------------------|-------------------------------------------------------------------------------------------------|--|
| Ports              | AC adapter: HP Smart pin plug (4.5-mm barrel)                                                   |  |
|                    | Audio: one combo audio-out (headphone)/audio-in (microphone) jack                               |  |
|                    | HDMI: v2.0 supporting: up to 4096×2160 at 60 Hz                                                 |  |
|                    | USB 3.1 (1 on left side, supports HP Sleep and Charge)                                          |  |
|                    | (2) USB Type-C (1 Generation 1, 1 Generation 2 with Thunderbolt™) on right side                 |  |
|                    | (2) USB Type-C (2 Gen 2 with Thunderbolt technology) on right side (select models only)         |  |
|                    | All ports support data transfer, power delivery and Display Port 1.2 out up to 3840×2160 (60Hz) |  |
| Keyboard/pointing  | Full Size Painted Backlight island-style Keyboard in Dark Ash Silver color                      |  |
| devices            | Clickpad with image sensor                                                                      |  |
|                    | Multitouch gestures enabled by default                                                          |  |
|                    | Support for Modern Trackpad gestures                                                            |  |
|                    | Taps enabled by default                                                                         |  |
| Power requirements | 150-W Smart AC barrel adapter with localized cable plug support                                 |  |
|                    | 90-W Smart AC barrel adapter with localized cable plug support                                  |  |
|                    | 1 meter power cord                                                                              |  |
|                    | 6-cell, 84-Whr polymer battery                                                                  |  |
| Security           | TPM 2.0                                                                                         |  |
|                    | Fingerprint reader                                                                              |  |
| Operating system   | Preinstalled:                                                                                   |  |
|                    | Windows 10 Pro                                                                                  |  |
|                    | Windows 10 Home Plus ML                                                                         |  |
|                    | Windows 10 Home Plus EM/SL                                                                      |  |
|                    | Windows 10                                                                                      |  |
|                    | CPPP Windows 10 Home High End China Language Edition                                            |  |
| Serviceability     | End user replaceable parts:                                                                     |  |
|                    | AC adapter                                                                                      |  |

# 2 External component identification

# **Right side**

 $\overline{\hspace{-0.1in}\mid\hspace{-0.1in}}$  NOTE: Refer to the illustration that most closely matches your product.

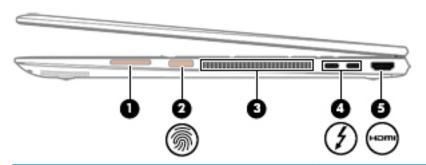

| Comp | onent    |                                                                                   | Description                                                                                                    |
|------|----------|-----------------------------------------------------------------------------------|----------------------------------------------------------------------------------------------------|
| (1)  |          | Volume button                                                                     | Controls speaker volume on the computer.                                                                                                    |
| (2)  | <b>6</b> | Fingerprint reader                                                                | Allows a fingerprint logon to Windows, instead of a password logon.                                                                                                    |
|      | .,.      |                                                                                   | To use the fingerprint reader, swipe your finger on the fingerprint reader.                                                                                                    |
| (3)  |          | Vent                                                                              | Enables airflow to cool internal components.                                                                                                    |
|      |          |                                                                                   | <b>NOTE:</b> The computer fan starts up automatically to cool internal components and prevent overheating. It is normal for the internal fan to cycle on and off during routine operation.                 |
| (4)  | 4        | USB Type-C power connector and Thunderbolt™<br>ports with HP Sleep and Charge (2) | Connect AC adapters that have a USB Type-C connector, supplying power to the computer and, if needed, charging the computer battery while the computer is off or in the Sleep state.                       |
|      |          |                                                                                   | – and –                                                                                                    |
|      |          |                                                                                   | Connect and charge most USB devices that have a Type-C connector, such as a cell phone, camera, activity tracker, or smartwatch, and provides high-speed data transfer.                                    |
|      |          |                                                                                   | – and –                                                                                                    |
|      |          |                                                                                   | Connect display devices that have a USB Type-C connector, providing DisplayPort output.                                                                                                    |
|      |          |                                                                                   | <b>NOTE:</b> Your computer may also support a Thunderbolt docking station.                                                                                                    |
|      |          |                                                                                   | <b>NOTE:</b> Cables and/or adapters (purchased separately) may be required.                                                                                                    |
| (5)  | нот      | HDMI port                                                                         | Connects an optional video or audio device, such as a high-<br>definition television, any compatible digital or audio component,<br>or a high-speed High-Definition Multimedia Interface (HDMI)<br>device. |
|      |          |                                                                                   |                                                                                                    |

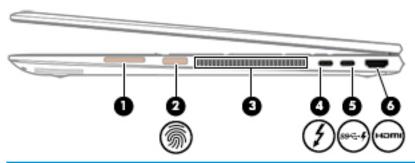

| Comp | onent    |                                                                          | Description                                                                                                    |
|------|----------|--------------------------------------------------------------------------|----------------------------------------------------------------------------------------------------|
| (1)  |          | Volume button                                                            | Controls speaker volume on the computer.                                                                                                    |
| (2)  | <b>6</b> | Fingerprint reader                                                       | Allows a fingerprint logon to Windows, instead of a password logon.                                                                                                    |
|      | ~~       |                                                                          | To use the fingerprint reader, swipe your finger on the<br>fingerprint reader.                                                                                                    |
| (3)  |          | Vent                                                                     | Enables airflow to cool internal components.                                                                                                    |
|      |          |                                                                          | <b>NOTE:</b> The computer fan starts up automatically to cool internal components and prevent overheating. It is normal for the internal fan to cycle on and off during routine operation.                    |
| (4)  | 4        | USB Type-C power connector and Thunderbolt port with HP Sleep and Charge | Connects an AC adapter that has a USB Type-C connector, supplying power to the computer and, if needed, charging the computer battery while the computer is off or in the Sleep state.                        |
|      |          |                                                                          | – and –                                                                                                    |
|      |          |                                                                          | Connects and charges most USB devices that have a Type-C connector, such as a cell phone, camera, activity tracker, or smartwatch, and provides high-speed data transfer.                                     |
|      |          |                                                                          | – and –                                                                                                    |
|      |          |                                                                          | Connects a display device that has a USB Type-C connector, providing DisplayPort output.                                                                                                    |
|      |          |                                                                          | <b>NOTE:</b> Your computer may also support a Thunderbolt docking station.                                                                                                    |
|      |          |                                                                          | <b>NOTE:</b> Cables and/or adapters (purchased separately) may be required.                                                                                                    |
| (5)  | ssc. f   | USB Type-C SuperSpeed port with HP Sleep and<br>Charge                   | Connects a USB device that has a Type-C connector, provides high-speed data transfer, and even when the computer is off, charges most products such as a cell phone, camera, activity tracker, or smartwatch. |
|      |          |                                                                          | – and –                                                                                                    |
|      |          |                                                                          | Connects a display device that has a USB Type-C connector, providing DisplayPort output.                                                                                                    |
|      |          |                                                                          | <b>NOTE:</b> Cables and/or adapters (purchased separately) may be required.                                                                                                    |
| (6)  | нот      | HDMI port                                                                | Connects an optional video or audio device, such as a high-<br>definition television, any compatible digital or audio component,<br>or a high-speed High-Definition Multimedia Interface (HDMI)<br>device.    |

# **Left side**

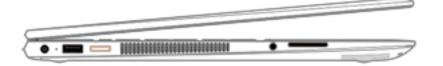

| Comp | onent             |                                                     | Description                                                                                                    |
|------|-------------------|-----------------------------------------------------|----------------------------------------------------------------------------------------------------|
| (1)  | Ą                 | Power connector                                     | Connects an AC adapter.                                                                                                    |
| (2)  |                   | AC adapter and battery light                        | <ul> <li>White: The AC adapter is connected and the battery is fully<br/>charged.</li> </ul>                                                                                      |
|      |                   |                                                     | <ul> <li>Blinking white: The AC adapter is disconnected and the<br/>battery has reached a low battery level.</li> </ul>                                                           |
|      |                   |                                                     | <ul> <li>Amber: The AC adapter is connected and the battery is<br/>charging.</li> </ul>                                                                                           |
|      |                   |                                                     | Off: The battery is not charging.                                                                                                    |
| (3)  | ss <b>&lt;-</b> 4 | USB 3.x SuperSpeed port with HP Sleep and<br>Charge | Connects a USB device, provides high-speed data transfer, and even when the computer is off, charges most products such as a cell phone, camera, activity tracker, or smartwatch. |
| (4)  |                   | Power button                                        | <ul> <li>When the computer is off, press the button to turn on the<br/>computer.</li> </ul>                                                                                       |
|      |                   |                                                     | <ul> <li>When the computer is on, press the button briefly to initiate<br/>Sleep.</li> </ul>                                                                                      |
|      |                   |                                                     | <ul> <li>When the computer is in the Sleep state, press the button<br/>briefly to exit Sleep.</li> </ul>                                                                          |
|      |                   |                                                     | <ul> <li>When the computer is in Hibernation, press the button<br/>briefly to exit Hibernation.</li> </ul>                                                                        |
|      |                   |                                                     | <b>CAUTION:</b> Pressing and holding down the power button results in the loss of unsaved information.                                                                            |
|      |                   |                                                     | If the computer has stopped responding and shutdown procedures are ineffective, press and hold the power button down for at least 5 seconds to turn off the computer.             |
|      |                   |                                                     | To learn more about your power settings, see your power options:                                                                                                    |
|      |                   |                                                     | Right-click the <b>Power</b> icon , and then select <b>Power</b>                                                                                                    |
|      |                   |                                                     | Options.                                                                                                    |
| (5)  | ds                | Power light Power light                             | On: The computer is on.                                                                                                    |
|      | U                 |                                                     | <ul> <li>Blinking: The computer is in the Sleep state, a power-saving<br/>state. The computer shuts off power to the display and<br/>other unneeded components.</li> </ul>        |

| Comp | onent |                                                           | Description                                                                                                    |
|------|-------|-----------------------------------------------------------|----------------------------------------------------------------------------------------------------|
|      |       |                                                           | <ul> <li>Off: The computer is off or in Hibernation. Hibernation is a<br/>power-saving state that uses the least amount of power.</li> </ul>                                                                                         |
| (6)  |       | Vent                                                      | Enables airflow to cool internal components.                                                                                                    |
|      |       |                                                           | <b>NOTE:</b> The computer fan starts up automatically to cool internal components and prevent overheating. It is normal for the internal fan to cycle on and off during routine operation.                                           |
| (7)  | O     | Audio-out (headphone)/Audio-in (microphone)<br>combo jack | Connects optional powered stereo speakers, headphones, earbuds, a headset, or a television audio cable. Also connects an optional headset microphone. This jack does not support optional standalone microphones.                    |
|      |       |                                                           | <b>WARNING!</b> To reduce the risk of personal injury, adjust the volume before putting on headphones, earbuds, or a headset. For additional safety information, refer to the <i>Regulatory, Safety, and Environmental Notices</i> . |
|      |       |                                                           | To access this guide:                                                                                                    |
|      |       |                                                           | Select the Start button, select HP Help and Support, and<br>then select HP Documentation.                                                                                                    |
|      |       |                                                           | -or-                                                                                                    |
|      |       |                                                           | Select the Start button, select HP, and then select HP<br>Documentation.                                                                                                    |
|      |       |                                                           | <b>NOTE:</b> When a device is connected to the jack, the computer speakers are disabled.                                                                                                    |
| (8)  |       | Memory card reader                                        | Reads optional memory cards that enable you to store, manage, share, or access information.                                                                                                    |
|      |       |                                                           | To insert a card:                                                                                                    |
|      |       |                                                           | <ol> <li>Hold the card label-side up, with connectors facing the<br/>computer.</li> </ol>                                                                                                    |
|      |       |                                                           | 2. Insert the card into the memory card reader, and then press in on the card until it is firmly seated.                                                                                                    |
|      |       |                                                           | To remove a card:                                                                                                    |
|      |       |                                                           | Press in on the card, and then remove it from the memory<br>card reader.                                                                                                    |

# **Display**

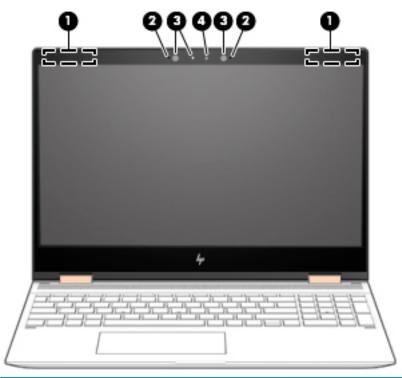

| Component |                      | Description                                                                                                    |  |
|-----------|----------------------|----------------------------------------------------------------------------------------------------|--|
| (1)       | WLAN antennas*       | Send and receive wireless signals to communicate with wireless local area networks (WLANs).                                                                  |  |
| (2)       | Internal microphones | Record sound.                                                                                                    |  |
| (3)       | Camera lights        | On: One or more cameras are in use.                                                                                                    |  |
| (4)       | Camera               | Allows you to video chat, record video, and record still images. Some cameras also allow a facial recognition logon to Windows, instead of a password logon. |  |
|           |                      | <b>NOTE:</b> Camera functions vary depending on the camera hardware and software installed on your product.                                                  |  |

<sup>\*</sup>The antennas are not visible from the outside of the computer. For optimal transmission, keep the areas immediately around the antennas free from obstructions.

For wireless regulatory notices, see the section of the *Regulatory, Safety, and Environmental Notices* that applies to your country or region.

To access this guide:

Select the Start button, select HP Help and Support, and then select HP Documentation.

-or-

Select the Start button, select HP, and then select HP Documentation.

# **Keyboard area**

### **TouchPad**

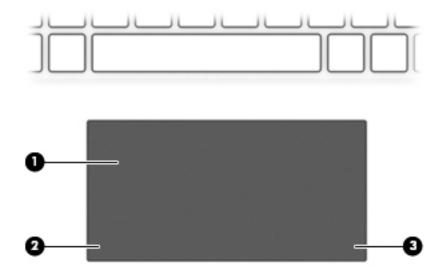

| Component |                       | Description                                                                     |
|-----------|-----------------------|---------------------------------------------------------------------------------|
| (1)       | TouchPad zone         | Reads your finger gestures to move the pointer or activate items on the screen. |
| (2)       | Left TouchPad button  | Functions like the left button on an external mouse.                            |
| (3)       | Right TouchPad button | Functions like the right button on an external mouse.                           |

# Lights

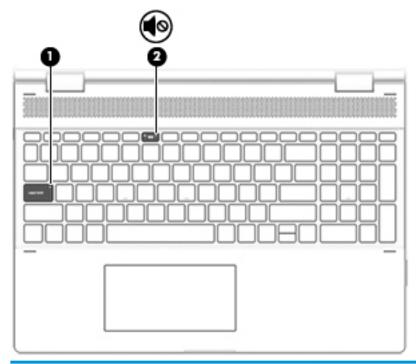

| Compo | onent      |                 | Description                                                                     |
|-------|------------|-----------------|---------------------------------------------------------------------------------|
| (1)   |            | Caps lock light | On: Caps lock is on, which switches the key input to all capital letters.       |
| (2)   | <b>4</b> ⊚ | Mute light      | <ul><li>On: Computer sound is off.</li><li>Off: Computer sound is on.</li></ul> |

# Speaker

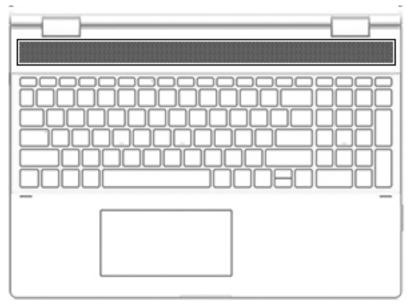

| Component | Description     |
|-----------|-----------------|
| Speaker   | Produces sound. |

### **Special keys**

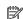

NOTE: Refer to the illustration that most closely matches your product.

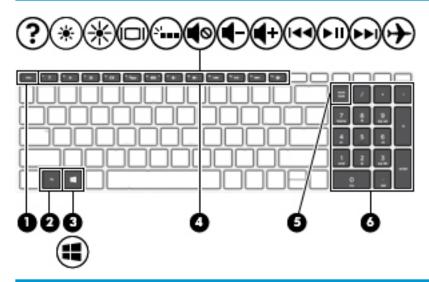

| Compone | nt                        | Description                                                                                                    |
|---------|---------------------------|----------------------------------------------------------------------------------------------------|
| (1)     | esc key                   | Displays system information when pressed in combination with the fn key.                                                                        |
| (2)     | fn key                    | Executes specific functions when pressed in combination with another key.                                                                       |
| (3)     | ■■ Windows key            | Opens the <b>Start</b> menu.                                                                                                    |
|         |                           | <b>NOTE:</b> Pressing the Windows key again will close the <b>Start</b> menu.                                                                   |
| (4)     | Action keys               | Execute frequently used system functions.                                                                                                    |
|         |                           | <b>NOTE:</b> On select products, the f5 action key turns the keyboard backlight feature off or on.                                              |
| (5)     | num lock key              | Alternates between the navigational and numeric functions on the integrated numeric keypad.                                                     |
| (6)     | Integrated numeric keypad | A separate keypad to the right of the alphabet keyboard. When num lock is pressed, the keypad can be used like an external numeric keypad.      |
|         |                           | <b>NOTE:</b> If the keypad function is active when the computer is turned off, that function is reinstated when the computer is turned back on. |

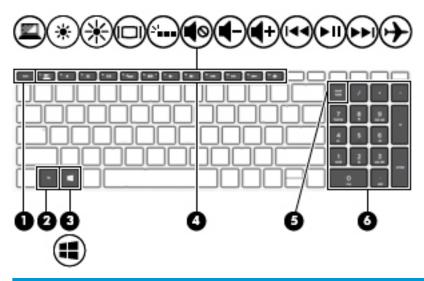

| Component |                           | Description                                                                                                    |
|-----------|---------------------------|----------------------------------------------------------------------------------------------------|
| (1)       | esc key                   | Displays system information when pressed in combination with the fn key.                                                                        |
| (2)       | fn key                    | Executes specific functions when pressed in combination with another key.                                                                       |
| (3)       | Windows key               | Opens the <b>Start</b> menu.                                                                                                    |
| •         |                           | <b>NOTE:</b> Pressing the Windows key again will close the <b>Start</b> menu.                                                                   |
| (4)       | Action keys               | Execute frequently used system functions.                                                                                                    |
|           |                           | <b>NOTE:</b> On select products, the f5 action key turns the keyboard backlight feature off or on.                                              |
| (5)       | num lock key              | Alternates between the navigational and numeric functions on the integrated numeric keypad.                                                     |
| (6)       | Integrated numeric keypad | A separate keypad to the right of the alphabet keyboard. When num lock is pressed, the keypad can be used like an external numeric keypad.      |
|           |                           | <b>NOTE:</b> If the keypad function is active when the computer is turned off, that function is reinstated when the computer is turned back on. |

### **Action keys**

An action key performs the function indicated by the icon on the key. To determine which keys are on your product, see <a href="Special keys on page 12">Special keys on page 12</a>.

▲ To use an action key, press and hold the key.

| lcon        | Description                                                                                                    |
|-------------|----------------------------------------------------------------------------------------------------|
| <u></u>     | On select products, helps prevent side-angle viewing from onlookers. If needed, decrease or increase brightness for well-lit or darker environments. Press the key again to turn off the privacy screen.                                                                                                    |
| *           | Decreases the screen brightness incrementally as long as you hold down the key.                                                                                                    |
| *           | Increases the screen brightness incrementally as long as you hold down the key.                                                                                                    |
| ?           | On select products, opens the "How to get help in Windows 10" webpage.                                                                                                    |
|             | Switches the screen image between display devices connected to the system. For example, if a monitor is connected to the computer, repeatedly pressing this key alternates the screen image from the computer display to the monitor display to a simultaneous display on both the computer and the monitor. |
| ٠,          | Turns the keyboard backlight off or on.  NOTE: To conserve battery power, turn off this feature.                                                                                                    |
| 144         | Plays the previous track of an audio CD or the previous section of a DVD or a Blu-ray Disc (BD).                                                                                                    |
| ►II         | Starts, pauses, or resumes playback of an audio CD, a DVD, or a BD.                                                                                                    |
| <b>▶</b> ▶I | Plays the next track of an audio CD or the next section of a DVD or a BD.                                                                                                    |
| <b>4</b> −  | Decreases speaker volume incrementally while you hold down the key.                                                                                                    |
| <b>4</b> +  | Increases speaker volume incrementally while you hold down the key.                                                                                                    |
| <b></b>     | Mutes or restores speaker sound.                                                                                                    |
| <b>~</b>    | Turns the airplane mode and wireless feature on or off.                                                                                                    |
| ,           | <b>NOTE:</b> The airplane mode key is also referred to as the wireless button.                                                                                                    |

| lcon | Description                                                                       |
|------|-----------------------------------------------------------------------------------|
|      | NOTE: A wireless network must be set up before a wireless connection is possible. |

## **Bottom**

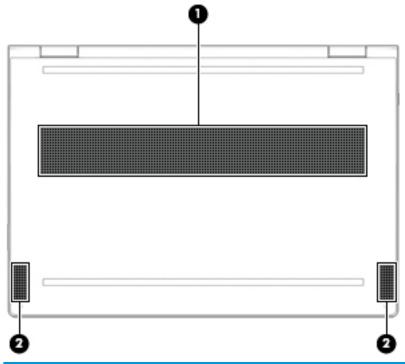

| Component                                          |              | Description                                                                                                    |
|----------------------------------------------------|--------------|----------------------------------------------------------------------------------------------------|
| (1) Vent Enables airflow to cool internal componen |              | Enables airflow to cool internal components.                                                                                                    |
|                                                    |              | <b>NOTE:</b> The computer fan starts up automatically to cool internal components and prevent overheating. It is normal for the internal fan to cycle on and off during routine operation. |
| (2)                                                | Speakers (2) | Produce sound.                                                                                                    |

# **Locating system information**

Important system information is located on the bottom edge of the tablet or on the keyboard base. You may need the information when travelling internationally or when you contact support:

(1): Serial number

(2): Product number

(3): Model number

(4): Warranty period

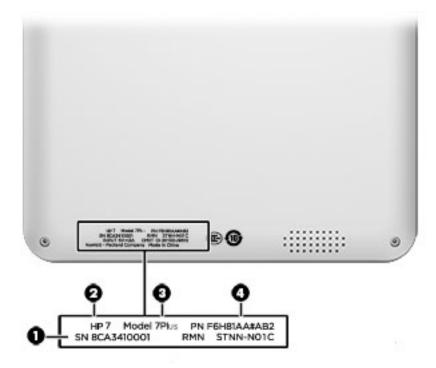

Using Windows, briefly press the fn+esc key combination to display the System Information screen, which provides the product name and serial number of your computer, as well as information about the memory, processor, BIOS, and keyboard.

# 3 Illustrated parts catalog

# **Computer major components**

- NOTE: HP continually improves and changes product parts. For complete and current information on supported parts for your computer, go to <a href="http://partsurfer.hp.com">http://partsurfer.hp.com</a>, select your country or region, and then follow the on-screen instructions.
- NOTE: Details about your computer, including model, serial number, product key, and length of warranty, are on the service tag at the bottom of your computer. See <a href="Locating system information on page 17">Locating system information on page 17</a> for details.

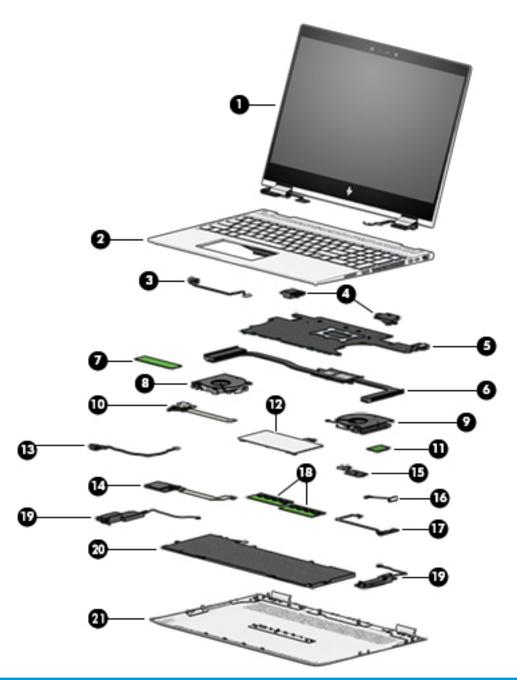

| ltem | Component                                                                                      | Spare part number |
|------|------------------------------------------------------------------------------------------------|-------------------|
| (1)  | Display panel                                                                                  | L15596-001        |
| (2)  | <b>Keyboard/top cover</b> (for use with models equipped with an Intel Core i7-8705G processor) |                   |
|      | For use internationally                                                                        | L15587-B31        |
|      | For use in Belgium                                                                             | L15587-A41        |
|      | For use in France                                                                              | L15587-051        |
|      | For use in France (English)                                                                    | L15587-DB1        |
|      | For use in Germany                                                                             | L15587-041        |

| ltem | Component                                                                                                    | Spare part number |
|------|----------------------------------------------------------------------------------------------------|-------------------|
|      | For use in Greece                                                                                                    | L15587-151        |
|      | For use in Italy                                                                                                    | L15587-061        |
|      | For use in Japan                                                                                                    | L15587-291        |
|      | For use in Norway                                                                                                    | L15587-DH1        |
|      | For use in Russia                                                                                                    | L15587-251        |
|      | For use in Saudi Arabia (English)                                                                                                    | L15587-171        |
|      | For use in Switzerland                                                                                                    | L15587-BG1        |
|      | For use in the United Kingdom                                                                                                    | L15587-031        |
|      | For use in the United States                                                                                                    | L15587-001        |
|      | Keyboard/top cover (for use with models equipped with an Intel Core i7-8550U processor)                                                                                                    |                   |
|      | For use internationally                                                                                                    | L15588-B31        |
|      | For use in Belgium                                                                                                    | L15588-A41        |
|      | For use in France                                                                                                    | L15588-051        |
|      | For use in France (English)                                                                                                    | L15588-DB1        |
|      | For use in Germany                                                                                                    | L15588-041        |
|      | For use in Greece                                                                                                    | L15588-151        |
|      | For use in Italy                                                                                                    | L15588-061        |
|      | For use in Japan                                                                                                    | L15588-291        |
|      | For use in Norway                                                                                                    | L15588-DH1        |
|      | For use in Russia                                                                                                    | L15588-251        |
|      | For use in Saudi Arabia (English)                                                                                                    | L15588-171        |
|      | For use in Switzerland                                                                                                    | L15588-BG1        |
|      | For use in the United Kingdom                                                                                                    | L15588-031        |
|      | For use in the United States                                                                                                    | L15588-001        |
| (3)  | Power connector cable                                                                                                    | L15586-001        |
| (4)  | Rear speakers (left/right, part number is for speaker kit which includes all four speakers)                                                                                                    | L15590-001        |
| (5)  | System board                                                                                                    |                   |
|      | Equipped with an Intel Core i7-8705G (Up to 3.1 GHz, turbo up to 4.1 GHz, 2400 MHz, 8MB L2 cache, quad core, 150W) processor, a graphic subsystem with a Radeon RX VEGA M 4GB GPU, and the Windows 10 Pro operating system        | L15574-601        |
|      | Equipped with an Intel Core i7-8705G (Up to 3.1 GHz, turbo up to 4.1 GHz, 2400 MHz, 8MB L2 cache, quad core, 150W) processor, a graphic subsystem with a Radeon RX VEGA M 4GB GPU, and a non-Windows 10 Pro operating system      | L15574-001        |
|      | Equipped with an Intel Core i7-8550U (Up to 1.8GHz, turbo up to 4.0 GHz, 2400 MHz, 8MB L2 cache, quad core 90W) processor, a graphic subsystem with a NVIDIA N175–G1 (GeForce MX150) 2GB GPU, and the Windows 10 operating system | L155573-601       |

| ltem | Component                                                                                                    | Spare part number |
|------|----------------------------------------------------------------------------------------------------|-------------------|
|      | Equipped with an Intel Core i7-8550U (Up to 1.8GHz, turbo up to 4.0 GHz, 2400 MHz, 8MB<br>L2 cache, quad core 90W) processor, a graphic subsystem with a NVIDIA N175–G1<br>(GeForce MX150) 2GB GPU, and a non-Windows 10 operating system | L155573-001       |
| (6)  | Heatsink                                                                                                    |                   |
|      | For use in models equipped with the Intel Core i7-8705G processor                                                                                                    | L15595-001        |
|      | For use in models equipped with the Intel Core i7-8550U processor                                                                                                    | L15594-001        |
| 7)   | Solid state drive                                                                                                    |                   |
|      | 2 TB PCIe NVMe TLC M.2 solid state drive                                                                                                    | L16589-001        |
|      | 1 TB PCIe NVMe TLC M.2 solid state drive                                                                                                    | L16588-001        |
|      | 512 GB PCIe NVMe TLC M.2 solid state drive                                                                                                    | L16587-001        |
|      | 360 GB PCIe NVMe TLC M.2 solid state drive                                                                                                    | L16586-001        |
|      | 256 GB PCIe NVMe TLC M.2 solid state drive                                                                                                    | L16585-001        |
| (8)  | Fan (left, part of the fan kit)                                                                                                    |                   |
|      | For use with models equipped with the Intel Core i7-8750G processor                                                                                                    | L15605-001        |
|      | For use with models equipped with the Intel Core i7-8550U processor                                                                                                    | L15604-001        |
| 9)   | Fan (right, part of the fan kit)                                                                                                    |                   |
|      | For use with models equipped with the Intel Core i7-8750G processor                                                                                                    | L15605-001        |
|      | For use with models equipped with the Intel Core i7-8550U processor                                                                                                    | L15604-001        |
| 10)  | <b>USB daughter board</b> (does not include the USB daughter board connector cable, spare part number L15578-001)                                                                                                    | L15577-001        |
| 11)  | WLAN module                                                                                                    |                   |
|      | Intel Dual band wireless-AC 9260 802.11AC 2x2 WiFi + BT 5.0 Combo Adaptor (non-vPro)                                                                                                    | L16647-006        |
|      | Intel Dual band wireless-AC 8265 802.11AC 2x2 WiFi + BT 4.2 Combo Adaptor (non-vPro)                                                                                                    | 921061-856        |
| (12) | <b>TouchPad assembly</b> (in Dark Ash Silver color; does not include the TouchPad assembly connector cable, spare part number L15678-001)                                                                                                 | L15589-001        |
| (13) | Audio board (does not include the audio connector cable, spare part number L15576-001)                                                                                                    | L15575-001        |
| (14) | <b>Memory card reader</b> (does not include the memory card reader connector cable, spare part number L15580-001)                                                                                                    | L15579-001        |
| (15) | <b>Fingerprint reader board</b> (does not include the fingerprint reader board connector cable, spare part number L15584-001)                                                                                                    | L15583-001        |
| (16) | <b>Volume button board</b> (does not include the volume button board connector cable, spare part number L15582-001)                                                                                                    | L15581-001        |
| (17) | Fingerprint reader module (in Dark Ash Silver color)                                                                                                    | L15602-001        |
| (18) | Memory module                                                                                                    |                   |
|      | 8GB 2400 MHz DDR 4                                                                                                    | 862398-855        |
|      | 4GB 2400 MHz DDR 4                                                                                                    | 862397-855        |
| (19) | Front speakers (left/right, part number is for speaker kit which includes all four speakers)                                                                                                    | L15590-001        |

| ltem | Component                               | Spare part number |  |
|------|-----------------------------------------|-------------------|--|
| (20) | Battery (6-cell, 84–WHr, 3.64Ah, Li-ion | 928372-855        |  |
| (21) | Bottom cover (in Dark Ash Silver color) | L15591-001        |  |

# Miscellaneous parts

| Component                                                       | Spare part number |
|-----------------------------------------------------------------|-------------------|
| AC adapter                                                      |                   |
| For use with models equipped with Intel Core i7-8750G processor | 917649-850        |
| For use with models equipped with Intel Core i7-8550U processor | 937532-850        |
| Input/Output Adapters                                           |                   |
| USB Type-C to VGA                                               | 831751-001        |
| USB Type-C to USB Type-A (dongle)                               | 833960-001        |
| USB Type-C to RJ-45 (Ethernet)                                  | 901156-001        |
| USB Type-C to Multi-Port Hub                                    | 919666-001        |
| Pen                                                             |                   |
| Sunwoda Active Pen with NSV                                     | 910942-001        |
| Sunwoda Active Pen with DAS                                     | 920241-001        |
| Impreza Pen, in Dark Ash Silver                                 | 929863-001        |
| Sunwoda Active Pen with Cadillac Pen Tip                        | L04536-001        |
| Sunwoda Active Pen with Impreza Pen Tip                         | L04536-002        |
| Power cord                                                      |                   |
| For use in Australia                                            | 920689-011        |
| For use in Denmark                                              | 920689-007        |
| For use in the European Union                                   | 920689-005        |
| For use in Japan                                                | 920689-017        |
| For use in North America                                        | 920689-001        |
| For use in the People's Republic of China                       | 920689-014        |
| For use in Switzerland                                          | 920689-009        |
| For use in the United Kingdom                                   | 920689-006        |
| Rubber kit                                                      | L15592-001        |
| Screw kit                                                       | L15597-001        |
| Computer sleeve                                                 | 938246-001        |

# Removal and replacement procedures preliminary requirements

### **Tools required**

You will need the following tools to complete the removal and replacement procedures:

- Flat-bladed screwdriver
- Magnetic screwdriver
- Phillips P0 and P1 screwdrivers

### **Service considerations**

The following sections include some of the considerations that you must keep in mind during disassembly and assembly procedures.

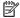

NOTE: As you remove each subassembly from the computer, place the subassembly (and all accompanying screws) away from the work area to prevent damage.

### **Plastic parts**

CAUTION: Using excessive force during disassembly and reassembly can damage plastic parts. Use care when handling the plastic

#### **Cables and connectors**

CAUTION: When servicing the computer, be sure that cables are placed in their proper locations during the reassembly process. Improper cable placement can damage the computer.

Cables must be handled with extreme care to avoid damage. Apply only the tension required to unseat or seat the cables during removal and insertion. Handle cables by the connector whenever possible. In all cases, avoid bending, twisting, or tearing cables. Be sure that cables are routed in such a way that they cannot be caught or snagged by parts being removed or replaced. Handle flex cables with extreme care; these cables tear easily.

### **Drive handling**

**CAUTION:** Drives are fragile components that must be handled with care. To prevent damage to the computer, damage to a drive, or loss of information, observe these precautions:

Before removing or inserting a hard drive, shut down the computer. If you are unsure whether the computer is off or in Hibernation, turn the computer on, and then shut it down through the operating system.

Before handling a drive, be sure that you are discharged of static electricity. While handling a drive, avoid touching the connector.

Before removing an optical drive, be sure that a disc is not in the drive and be sure that the optical drive tray is closed.

Handle drives on surfaces covered with at least one inch of shock-proof foam.

Avoid dropping drives from any height onto any surface.

After removing a hard drive or an optical drive, place it in a static-proof bag.

Avoid exposing an internal hard drive to products that have magnetic fields, such as monitors or speakers.

Avoid exposing a drive to temperature extremes or liquids.

If a drive must be mailed, place the drive in a bubble pack mailer or other suitable form of protective packaging and label the package "FRAGILE."

## **Grounding guidelines**

### **Electrostatic discharge damage**

Electronic components are sensitive to electrostatic discharge (ESD). Circuitry design and structure determine the degree of sensitivity. Networks built into many integrated circuits provide some protection, but in many cases, ESD contains enough power to alter device parameters or melt silicon junctions.

A discharge of static electricity from a finger or other conductor can destroy static-sensitive devices or microcircuitry. Even if the spark is neither felt nor heard, damage may have occurred.

An electronic device exposed to ESD may not be affected at all and can work perfectly throughout a normal cycle. Or the device may function normally for a while, then degrade in the internal layers, reducing its life expectancy.

CAUTION: To prevent damage to the computer when you are removing or installing internal components, observe these precautions:

Keep components in their electrostatic-safe containers until you are ready to install them.

Before touching an electronic component, discharge static electricity by using the guidelines described in this section.

Avoid touching pins, leads, and circuitry. Handle electronic components as little as possible.

If you remove a component, place it in an electrostatic-safe container.

The following table shows how humidity affects the electrostatic voltage levels generated by different activities.

 $\triangle$  **CAUTION:** A product can be degraded by as little as 700 V.

| Typical electrostatic voltage levels |                                                                                       |                                                                                                    |  |
|--------------------------------------|---------------------------------------------------------------------------------------|----------------------------------------------------------------------------------------------------|--|
|                                      | Relative humidity                                                                     |                                                                                                    |  |
| 10%                                  | 40%                                                                                   | 55%                                                                                                    |  |
| 35,000 V                             | 15,000 V                                                                              | 7,500 V                                                                                                    |  |
| 12,000 V                             | 5,000 V                                                                               | 3,000 V                                                                                                    |  |
| 6,000 V                              | 800 V                                                                                 | 400 V                                                                                                    |  |
| 2,000 V                              | 700 V                                                                                 | 400 V                                                                                                    |  |
| 11,500 V                             | 4,000 V                                                                               | 2,000 V                                                                                                    |  |
| 14,500 V                             | 5,000 V                                                                               | 3,500 V                                                                                                    |  |
| 26,500 V                             | 20,000 V                                                                              | 7,000 V                                                                                                    |  |
| 21,000 V                             | 11,000 V                                                                              | 5,000 V                                                                                                    |  |
|                                      | 10%<br>35,000 V<br>12,000 V<br>6,000 V<br>2,000 V<br>11,500 V<br>14,500 V<br>26,500 V | Relative humidity  10% 40%  35,000 V 15,000 V  12,000 V 5,000 V  6,000 V 800 V  2,000 V 700 V  11,500 V 4,000 V  14,500 V 5,000 V  26,500 V 20,000 V |  |

### Packaging and transporting guidelines

Follow these grounding guidelines when packaging and transporting equipment:

- To avoid hand contact, transport products in static-safe tubes, bags, or boxes.
- Protect ESD-sensitive parts and assemblies with conductive or approved containers or packaging.
- Keep ESD-sensitive parts in their containers until the parts arrive at static-free workstations.
- Place items on a grounded surface before removing items from their containers.
- Always be properly grounded when touching a component or assembly.
- Store reusable ESD-sensitive parts from assemblies in protective packaging or nonconductive foam.
- Use transporters and conveyors made of antistatic belts and roller bushings. Be sure that mechanized
  equipment used for moving materials is wired to ground and that proper materials are selected to avoid
  static charging. When grounding is not possible, use an ionizer to dissipate electric charges.

#### **Workstation guidelines**

Follow these grounding workstation guidelines:

- Cover the workstation with approved static-shielding material.
- Use a wrist strap connected to a properly grounded work surface and use properly grounded tools and equipment.
- Use conductive field service tools, such as cutters, screwdrivers, and vacuums.
- When fixtures must directly contact dissipative surfaces, use fixtures made only of static safe materials.
- Keep the work area free of nonconductive materials, such as ordinary plastic assembly aids and plastic foam.
- Handle ESD-sensitive components, parts, and assemblies by the case or PCM laminate. Handle these
  items only at static-free workstations.
- Avoid contact with pins, leads, or circuitry.
- Turn off power and input signals before inserting or removing connectors or test equipment.

### **Equipment guidelines**

Grounding equipment must include either a wrist strap or a foot strap at a grounded workstation.

- When seated, wear a wrist strap connected to a grounded system. Wrist straps are flexible straps with a
  minimum of one megohm ±10% resistance in the ground cords. To provide proper ground, wear a strap
  snugly against the skin at all times. On grounded mats with banana-plug connectors, use alligator clips
  to connect a wrist strap.
- When standing, use foot straps and a grounded floor mat. Foot straps (heel, toe, or boot straps) can be
  used at standing workstations and are compatible with most types of shoes or boots. On conductive
  floors or dissipative floor mats, use foot straps on both feet with a minimum of one megohm resistance
  between the operator and ground. To be effective, the conductive equipment must be worn in contact
  with the skin.

The following grounding equipment is recommended to prevent electrostatic damage:

- Antistatic tape
- Antistatic smocks, aprons, and sleeve protectors
- Conductive bins and other assembly or soldering aids
- Nonconductive foam
- Conductive tabletop workstations with ground cords of one megohm resistance
- Static-dissipative tables or floor mats with hard ties to the ground
- Field service kits
- Static awareness labels
- Material-handling packages
- Nonconductive plastic bags, tubes, or boxes
- Metal tote boxes
- Electrostatic voltage levels and protective materials

The following table lists the shielding protection provided by antistatic bags and floor mats.

| Material              | Use        | Voltage protection level |
|-----------------------|------------|--------------------------|
| Antistatic plastics   | Bags       | 1,500 V                  |
| Carbon-loaded plastic | Floor mats | 7,500 V                  |
| Metallized laminate   | Floor mats | 5,000 V                  |

# 5 Removal and replacement procedures for authorized service provider parts

**CAUTION:** Components described in this chapter should be accessed only by an authorized service provider. Accessing these parts can damage the computer or void the warranty.

**CAUTION:** This computer does not have user-replaceable parts. Only HP authorized service providers should perform the removal and replacement procedures described here. Accessing the internal part could damage the computer or void the warranty.

### Component replacement procedures

- NOTE: Details about your computer, including model, serial number, product key, and length of warranty, are on the service tag at the bottom of your computer. See <u>Locating system information on page 17</u> for details.
- NOTE: HP continually improves and changes product parts. For complete and current information on supported parts for your computer, go to <a href="http://partsurfer.hp.com">http://partsurfer.hp.com</a>, select your country or region, and then follow the on-screen instructions.

There are as many as xx screws that must be removed, replaced, and/or loosened when servicing the parts described in this chapter. Make special note of each screw size and location during removal and replacement.

#### **Bottom cover**

NOTE: The bottom cover spare part does not include the rubber foot. The rubber kit spare part number is L15592-001.

| Description                     | Spare part number |
|---------------------------------|-------------------|
| Bottom cover in Dark Ash Silver | L15591-001        |

IMPORTANT: Make special note of each screw and screw lock size and location during removal and replacement

Before removing the bottom cover, follow these steps:

- **1.** Shut down the computer.
- 2. Disconnect all external devices connected to the computer.
- 3. Disconnect the power from the computer by first unplugging the power cord from the AC outlet and then unplugging the AC adapter from the computer.

#### Remove the bottom cover:

- 1. Remove the rubber foot covering four of the screws that secure the bottom cover to the computer (1).
- 2. Remove the four Phillips PM2.0×10.0 screws (2).
- 3. Remove the two Phillips PM2.0×3.5 screws (3).

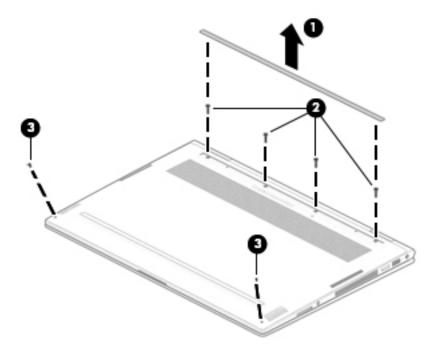

4. Lift the bottom cover off of the computer.

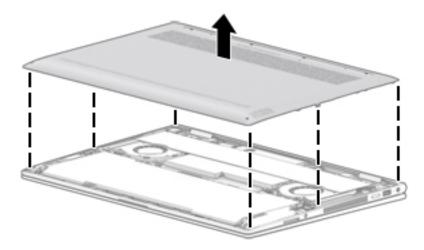

Reverse this procedure to install the bottom cover.

## **Battery**

| Description                             | Spare part number |
|-----------------------------------------|-------------------|
| 6-cell, 84-WHr, 3.7-Ahr, Li-ion battery | 928372-855        |

IMPORTANT: Make special note of each screw and screw lock size and location during removal and replacement

Before removing the battery, follow these steps:

- Shut down the computer.
- 2. Disconnect all external devices connected to the computer.
- 3. Disconnect the power from the computer by first unplugging the power cord from the AC outlet and then unplugging the AC adapter from the computer.
- 4. Remove the bottom cover (see Bottom cover on page 29).

#### Remove the battery:

- 1. Disconnect the battery cable from the system board (1).
- 2. Remove the five Phillips PM2.0×3.5 screws (2) that secure the battery to the computer.
- 3. Lift the battery out of the computer (3).

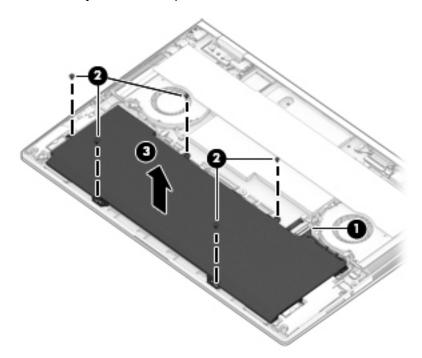

Reverse this procedure to install the battery.

## **Front speakers**

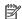

NOTE: The speaker spare part kit includes all four speakers.

| Description | Spare part number |
|-------------|-------------------|
| Speaker kit | L15590-001        |

**IMPORTANT:** Make special note of each screw and screw lock size and location during removal and replacement

Before removing the front speakers, follow these steps:

- Shut down the computer.
- Disconnect all external devices connected to the computer.
- Disconnect the power from the computer by first unplugging the power cord from the AC outlet and then unplugging the AC adapter from the computer.
- Remove the bottom cover (see <u>Bottom cover on page 29</u>), and then remove the following components:
  - Battery (see <u>Battery on page 31</u>).

#### Remove the front speakers:

- Disconnect the front speaker cables from the system board (1).
- Remove the front speaker cables from the retaining clips that secure them to the computer (2). 2.
- Remove the four Phillips PM2.0×4.5 screws (3).
- Lift the front speakers out of the computer (4).

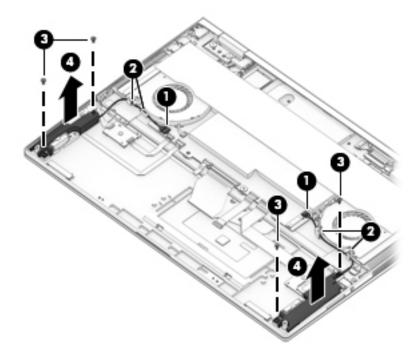

Reverse this procedure to install the front speakers.

### **Volume button board**

NOTE: The volume button board spare part kit does not include the volume button board cable (spare part number L15582-001).

| Description         | Spare part number |
|---------------------|-------------------|
| Volume button board | L15581-001        |

IMPORTANT: Make special note of each screw and screw lock size and location during removal and replacement

Before removing the volume button board, follow these steps:

- **1.** Shut down the computer.
- 2. Disconnect all external devices connected to the computer.
- Disconnect the power from the computer by first unplugging the power cord from the AC outlet and then unplugging the AC adapter from the computer.
- 4. Remove the bottom cover (see <u>Bottom cover on page 29</u>), and then remove the following components:
  - a. Battery (see <u>Battery on page 31</u>).
  - **b.** Front speakers (see Front speakers on page 32).

#### Remove the volume button board:

- 1. Release the volume button board cable from the zero insertion force (ZIF) connector on the system board (1).
- Remove the volume button board cable from the keyboard/top cover (2).
- NOTE: Due to the adhesive located between the volume button board cable and the keyboard/top cover, it may be necessary to move the cable from side to side to detach it.
- 3. Remove the Phillips PM2.0×3.5 screw (3) that secures the board to the computer.

4. Lift the volume button board out of the computer (4).

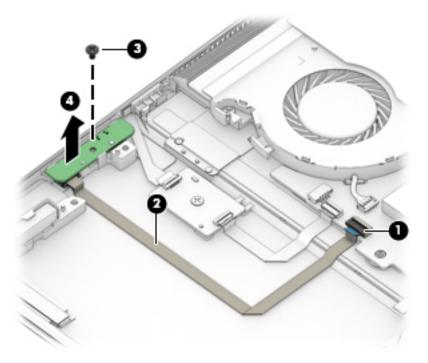

Reverse this procedure to install the volume button board.

## Fingerprint reader module

| Description               | Spare part number |
|---------------------------|-------------------|
| Fingerprint reader module | L15602-001        |

IMPORTANT: Make special note of each screw and screw lock size and location during removal and replacement

Before removing the fingerprint reader module, follow these steps:

- 1. Shut down the computer.
- 2. Disconnect all external devices connected to the computer.
- 3. Disconnect the power from the computer by first unplugging the power cord from the AC outlet and then unplugging the AC adapter from the computer.
- 4. Remove the bottom cover (see <u>Bottom cover on page 29</u>), and then remove the following components:
  - ▲ Battery (see <u>Battery on page 31</u>).

Remove the fingerprint reader module:

- 1. Release the fingerprint reader module cable from the ZIF connector on the fingerprint reader board (1).
- 2. Remove the fingerprint reader module bracket (2).
- 3. Remove the fingerprint reader module and cable (3).

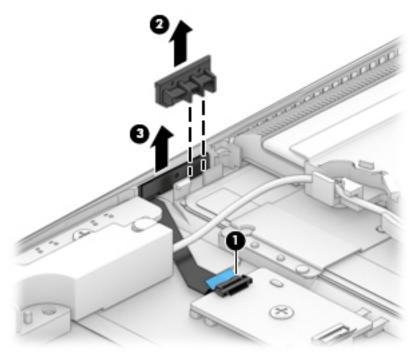

Reverse this procedure to install the fingerprint reader module.

## Fingerprint reader board

NOTE: The fingerprint reader board spare part kit does not include the fingerprint reader board cable (spare part number L15584-001).

| Description              | Spare part number |
|--------------------------|-------------------|
| Fingerprint reader board | L15583-001        |

IMPORTANT: Make special note of each screw and screw lock size and location during removal and replacement

Before removing the fingerprint reader board, follow these steps:

- 1. Shut down the computer.
- 2. Disconnect all external devices connected to the computer.
- 3. Disconnect the power from the computer by first unplugging the power cord from the AC outlet and then unplugging the AC adapter from the computer.
- 4. Remove the bottom cover (see <u>Bottom cover on page 29</u>), and then remove the following components:
  - ▲ Battery (see <u>Battery on page 31</u>).

Remove the fingerprint reader board:

- 1. Release the fingerprint reader board cable from the ZIF connector on the system board (1).
- Release the fingerprint reader module cable from the ZIF connector on the fingerprint reader board (2).
- 3. Remove the Phillips PM2.0×3.5 screw (3).
- 4. Remove the fingerprint reader board and cable from the computer (3).

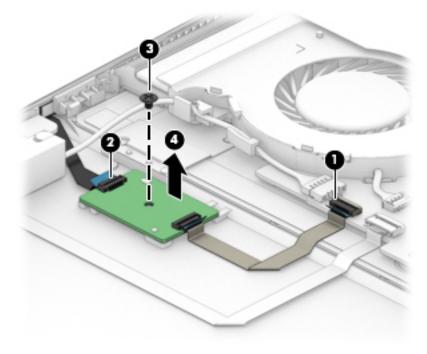

Reverse this procedure to install the fingerprint reader board.

### **WLAN** module

| Description                                                                          | Spare part number |
|--------------------------------------------------------------------------------------|-------------------|
| Intel Dual band wireless-AC 9260 802.11AC 2x2 WiFi + BT 5.0 Combo Adaptor (non-vPro) | L16647-006        |
| Intel Dual band wireless-AC 8265 802.11AC 2x2 WiFi + BT 4.2 Combo Adaptor (non-vPro) | 921061-856        |

**IMPORTANT:** Make special note of each screw and screw lock size and location during removal and replacement

Before removing the WLAN module, follow these steps:

- Shut down the computer.
- 2. Disconnect all external devices connected to the computer.
- Disconnect the power from the computer by first unplugging the power cord from the AC outlet and then 3. unplugging the AC adapter from the computer.
- Remove the bottom cover (see <u>Bottom cover on page 29</u>), and then remove the following components:
  - Battery (see <u>Battery on page 31</u>).

#### Remove the WLAN module:

- Disconnect the WLAN antenna cables (1) from the terminals on the WLAN module.
- NOTE: The WLAN antenna cable labeled "1" connects to the WLAN module "Main" terminal labeled "1." The WLAN antenna cable labeled "2" connects to the WLAN module "Aux" terminal labeled "2."
- Remove the Phillips PM2.0×2.5 screw (2) that secures the WLAN module to the system board (the WLAN module tilts up).

3. Remove the WLAN module (3) by pulling the module away from the slot at an angle.

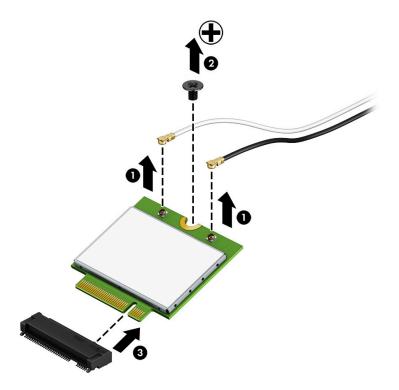

NOTE: The WLAN module configuration in the computer may not match the illustration exactly.

Reverse this procedure to install the WLAN module.

## **USB** daughter board

NOTE: The USB daughter board spare part kit does not include the USB daughter board cable (spare part number L15578-001).

| Description        | Spare part number |
|--------------------|-------------------|
| USB daughter board | L15577-001        |

IMPORTANT: Make special note of each screw and screw lock size and location during removal and replacement

Before removing the USB daughter board, follow these steps:

- 1. Shut down the computer.
- 2. Disconnect all external devices connected to the computer.
- 3. Disconnect the power from the computer by first unplugging the power cord from the AC outlet and then unplugging the AC adapter from the computer.
- 4. Remove the bottom cover (see <u>Bottom cover on page 29</u>), and then remove the following components:
  - ▲ Battery (see <u>Battery on page 31</u>).

Remove the USB daughter board:

- 1. Release the USB daughter board cable from the ZIF connector on the system board (1).
- 2. Remove the Phillips PM2.0×3.5 screw (2) that secures the USB daughter board to the computer.
- 3. Remove the USB daughter board from the computer (3).
- 4. Remove the two adhesive tapes from the board before replacing the board (4).

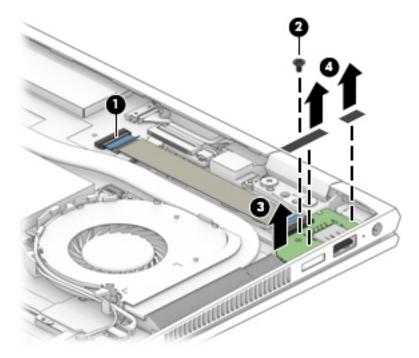

Reverse this procedure to install the USB daughter board.

### **Audio board**

NOTE: The audio board spare part kit does not include the audio board cable (spare part number L15576-001).

| Description | Spare part number |
|-------------|-------------------|
| Audio board | L15575-001        |

IMPORTANT: Make special note of each screw and screw lock size and location during removal and replacement

Before removing the audio board, follow these steps:

- Shut down the computer.
- 2. Disconnect all external devices connected to the computer.
- Disconnect the power from the computer by first unplugging the power cord from the AC outlet and then unplugging the AC adapter from the computer.
- Remove the bottom cover (see <u>Bottom cover on page 29</u>), and then remove the following components:
  - Battery (see <u>Battery on page 31</u>).
  - Front speakers (see Front speakers on page 32). b.

#### Remove the audio board:

- Disconnect the audio board cable from the system board (1).
- Release the audio board cable from the retaining clips securing the cable to the computer (2). 2.
- Remove the Phillips PM2.0×3.5 screw (3) securing the audio board to the computer. 3.
- Remove the audio board from the computer (4).

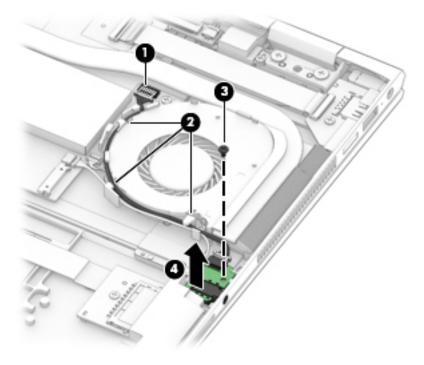

Reverse this procedure to install the audio board.

## **Memory card reader board**

NOTE: The memory card reader board spare part kit does not include the memory card reader cable (spare part number L15580-001).

| Description              | Spare part number |
|--------------------------|-------------------|
| Memory card reader board | L15579-001        |

IMPORTANT: Make special note of each screw and screw lock size and location during removal and replacement

Before removing the memory card reader board, follow these steps:

- 1. Shut down the computer.
- 2. Disconnect all external devices connected to the computer.
- 3. Disconnect the power from the computer by first unplugging the power cord from the AC outlet and then unplugging the AC adapter from the computer.
- 4. Remove the bottom cover (see <u>Bottom cover on page 29</u>), and then remove the following components:
  - a. Battery (see <u>Battery on page 31</u>).
  - **b.** Front speakers (see Front speakers on page 32).

Remove the memory card reader board:

- 1. Release the memory card reader board cable from the ZIF connector on the system board (1).
- 2. Remove the Phillips PM2.0×2.5 screw (2).
- 3. Remove the memory card reader board from the computer (3).

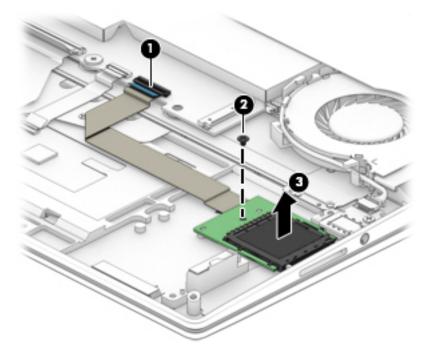

Reverse this procedure to install the memory card reader board.

## TouchPad assembly

NOTE: The TouchPad assembly spare part kit does not include the TouchPad cable (spare part number L15678-001).

| Description       | Spare part number |
|-------------------|-------------------|
| TouchPad assembly | L15589-001        |

IMPORTANT: Make special note of each screw and screw lock size and location during removal and replacement

Before removing the TouchPad assembly, follow these steps:

- 1. Shut down the computer.
- 2. Disconnect all external devices connected to the computer.
- 3. Disconnect the power from the computer by first unplugging the power cord from the AC outlet and then unplugging the AC adapter from the computer.
- 4. Remove the bottom cover (see <u>Bottom cover on page 29</u>), and then remove the following components:
  - **a.** Battery (see <u>Battery on page 31</u>).
  - **b.** Front speakers (see Front speakers on page 32).
  - **c.** Memory card reader board (see Memory card reader board on page 42).

Remove the TouchPad assembly:

- 1. Release the TouchPad cable from the ZIF connector on the system board (1).
- 2. Release the TouchPad cable from the ZIF connector on the TouchPad assembly (2).
- 3. Remove the TouchPad cable (3).

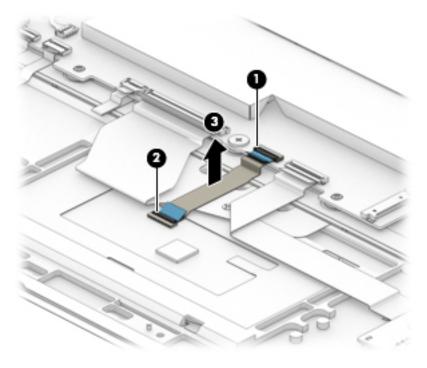

- 4. Remove the TouchPad cable (see above) (1).
- 5. Remove the three Phillips PM2.0×2.0 screws (2).
- **6.** Lift the TouchPad at an angle toward the front of the computer **(3)**.
- 7. Slide the TouchPad assembly out of the retaining bracket and remove it from the computer (4).

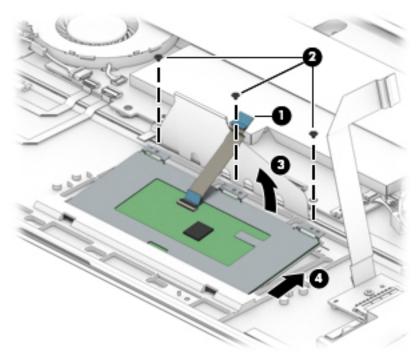

Reverse this procedure to install the TouchPad assembly.

#### Left fan

**NOTE:** The fan spare part kit includes both fans.

| Description                                                                 | Spare part number |
|-----------------------------------------------------------------------------|-------------------|
| Fan kit for use with models equipped with the Intel Core i7-8750G processor | L15605-001        |
| Fan kit for use with models equipped with the Intel Core i5-8550U processor | L15604-001        |

**IMPORTANT:** Make special note of each screw and screw lock size and location during removal and replacement

Before removing the left fan, follow these steps:

- Shut down the computer.
- Disconnect all external devices connected to the computer.
- Disconnect the power from the computer by first unplugging the power cord from the AC outlet and then unplugging the AC adapter from the computer.
- Remove the bottom cover (see <u>Bottom cover on page 29</u>), and then remove the following components:
  - Battery (see <u>Battery on page 31</u>).
  - Front speakers (see Front speakers on page 32).

#### Remove the left fan:

Remove the mylar covering the system board and other components.

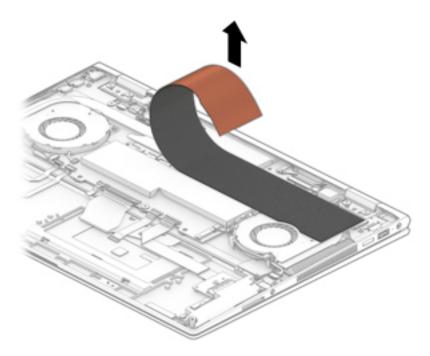

- Disconnect the left fan cable (1). 2.
- Remove the left fan cable from the retaining clips that secure it to the computer (2).

- 4. Remove the two Phillips PM2.0×3.5 screws (3) that secure the left fan to the computer.
- 5. Remove the left fan from the computer (4).

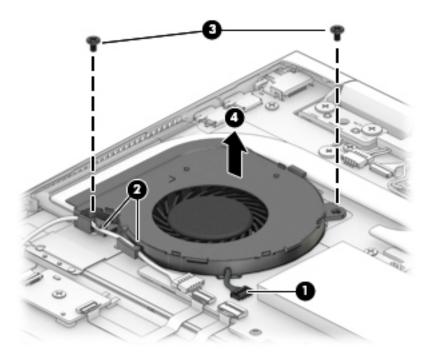

Reverse this procedure to install the left fan.

## **Right fan**

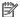

NOTE: The fan spare part kit includes both fans.

| Description                                                                 | Spare part number |
|-----------------------------------------------------------------------------|-------------------|
| Fan kit for use with models equipped with the Intel Core i7-8750G processor | L15605-001        |
| Fan kit for use with models equipped with the Intel Core i5-8550U processor | L15604-001        |

**IMPORTANT:** Make special note of each screw and screw lock size and location during removal and replacement

Before removing the left fan, follow these steps:

- Shut down the computer.
- Disconnect all external devices connected to the computer.
- Disconnect the power from the computer by first unplugging the power cord from the AC outlet and then unplugging the AC adapter from the computer.
- Remove the bottom cover (see <u>Bottom cover on page 29</u>), and then remove the following components:
  - Battery (see <u>Battery on page 31</u>).
  - b. Front speakers (see Front speakers on page 32).
  - System board mylar (see <u>Left fan on page 45</u>).

#### Remove the right fan:

- Disconnect the right fan cable (1).
- Remove the right fan cable from the retaining clips that secure it to the computer (2). 2.
- Remove the two Phillips PM2.0×3.5 screws (3) that secure the right fan to the computer.

## 4. Remove the right fan from the computer (4).

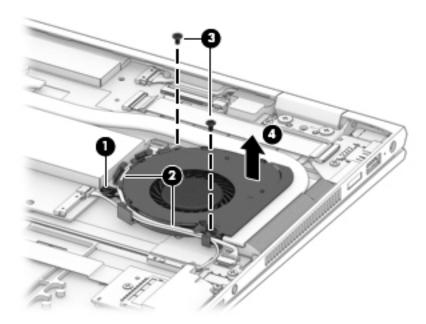

Reverse this procedure to install the right fan.

### **Solid state drive**

| Description                                | Spare part number |
|--------------------------------------------|-------------------|
| 2 TB PCIe NVMe TLC M.2 solid state drive   | L16589-001        |
| 1 TB PCIe NVMe TLC M.2 solid state drive   | L16588-001        |
| 512 GB PCIe NVMe TLC M.2 solid state drive | L16587-001        |
| 360 GB PCIe NVMe TLC M.2 solid state drive | L16586-001        |
| 256 GB PCIe NVMe TLC M.2 solid state drive | L16585-001        |

IMPORTANT: Make special note of each screw and screw lock size and location during removal and replacement

Before removing the solid state drive, follow these steps:

- 1. Shut down the computer.
- 2. Disconnect all external devices connected to the computer.
- 3. Disconnect the power from the computer by first unplugging the power cord from the AC outlet and then unplugging the AC adapter from the computer.
- 4. Remove the bottom cover (see <u>Bottom cover on page 29</u>), and then remove the following components:
  - **a.** Battery (see <u>Battery on page 31</u>).
  - **b.** Front speakers (see <u>Front speakers on page 32</u>).
  - **c.** System board mylar (see Left fan on page 45).
  - **d.** USB daughter board cable (see <u>USB daughter board on page 39</u>).
    - NOTE: Removal of the USB daughter board is not required for this procedure. Only the cable must be removed (and can then be reused).

#### Remove the solid state drive:

1. Remove the Phillips PM2.0×2.5 screw (1).

## 2. Remove the solid state drive at an angle (2).

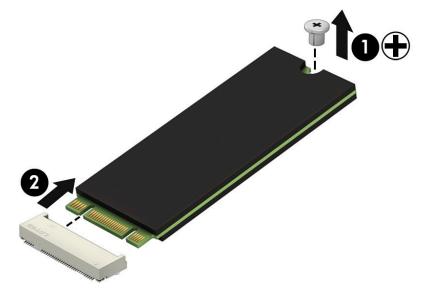

Reverse this procedure to install the solid state drive.

## **Memory module**

| Description           | Spare part number |
|-----------------------|-------------------|
| 8192 MB 2400 MHz DDR4 | 862398-855        |
| 4096MB 2400 MHz DDR4  | 862397-855        |

Before removing the memory module, follow these steps:

- 1. Shut down the computer.
- 2. Disconnect all external devices connected to the computer.
- Disconnect the power from the computer by first unplugging the power cord from the AC outlet and then unplugging the AC adapter from the computer.
- Remove the bottom cover (see **Bottom cover on page 29**), and then remove the following components:
  - Battery (see <u>Battery on page 31</u>).
  - b. Front speakers (see Front speakers on page 32).
  - System board mylar (see <u>Left fan on page 45</u>). c.

#### Remove the memory module:

- Release the retention clips holding the memory module in place (1).
- Slide the memory module out of the connector (2).

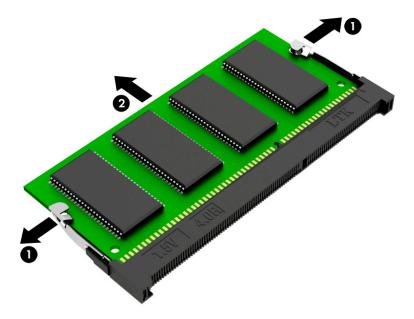

Reverse this procedure to install the memory module.

## **System board**

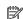

**NOTE:** The system board spare part kit includes the heatsink, attached to the system board.

| Description                                                                                                    | Spare part number |
|----------------------------------------------------------------------------------------------------|-------------------|
| Equipped with an Intel Core i7-8705G (Up to 3.1 GHz, turbo up to 4.1 GHz, 2400 MHz, 8MB L2 cache, quad core, 150W) processor, a graphic subsystem with a Radeon RX VEGA M 4GB GPU, and the Windows 10 Pro operating system          | L15574-601        |
| Equipped with an Intel Core i7-8705G (Up to 3.1 GHz, turbo up to 4.1 GHz, 2400 MHz, 8MB L2 cache, quad core, 150W) processor, a graphic subsystem with a Radeon RX VEGA M 4GB GPU, and a non-Windows 10 Pro operating system        | L15574-001        |
| Equipped with an Intel Core i7-8550U (Up to 1.8GHz, turbo up to 4.0 GHz, 2400 MHz, 8MB L2 cache, quad core 90W) processor, a graphic subsystem with a NVIDIA N175–G1 (GeForce MX150) 2GB GPU, and the Windows 10 operating system   | L155573-601       |
| Equipped with an Intel Core i7-8550U (Up to 1.8GHz, turbo up to 4.0 GHz, 2400 MHz, 8MB L2 cache, quad core 90W) processor, a graphic subsystem with a NVIDIA N175–G1 (GeForce MX150) 2GB GPU, and a non-Windows 10 operating system | L155573-001       |

IMPORTANT: Make special note of each screw and screw lock size and location during removal and replacement

Before removing the system board, follow these steps:

- Shut down the computer.
- Disconnect all external devices connected to the computer.
- 3. Disconnect the power from the computer by first unplugging the power cord from the AC outlet and then unplugging the AC adapter from the computer.
- 4. Remove the bottom cover (see <u>Bottom cover on page 29</u>), and then remove the following components:
  - a. Battery (see <u>Battery on page 31</u>).
  - **b.** System board mylar (see Left fan on page 45).
  - c. Left fan (see <u>Left fan on page 45</u>).
  - **d.** Right fan(see Right fan on page 47).

#### Remove the system board:

- 1. Disconnect the left rear speaker cable from the system board (1).
- 2. Disconnect the webcam cable from the system board (2).
- 3. Disconnect the WLAN module cables from the WLAN module (3).
- **4.** Disconnect the left front speaker cable from the system board **(4)**.
- 5. Disconnect the fingerprint reader board cable from the system board (5).
- **6.** Disconnect the volume button board cable from the system board **(6)**.
- **7.** Disconnect the keyboard backlight cable from the system board **(7)**.

8. Disconnect the keyboard cable from the system board (8).

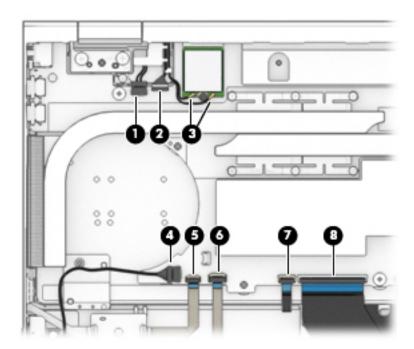

- 9. Disconnect the power connector cable from the system board (9).
- 10. Disconnect the display panel cable from the system board (10).
- 11. Disconnect the right rear speaker cable from the system board (11).
- 12. Disconnect the USB daughter board cable from the system board (12).
- 13. Disconnect the right front speaker cable from the system board (13).
- 14. Disconnect the TouchPad assembly cable from the system board (14).
- 15. Disconnect the memory card reader board cable from the system board (15).

**16.** Disconnect the audio board cable from the system board **(16)**.

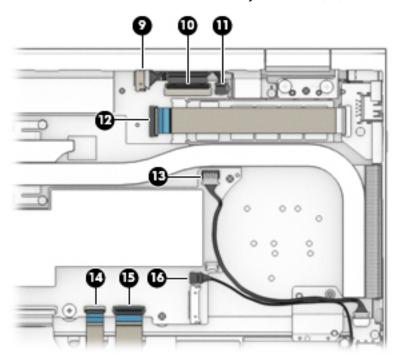

- 17. Remove the Phillips PM2.0×3.5 screw (1) that secures the system board to the computer.
- 18. Remove the two Phillips PM2.0×3.5 screws (2) that secures the system board to the computer.
- **19.** Remove the system board from the computer **(3)**.

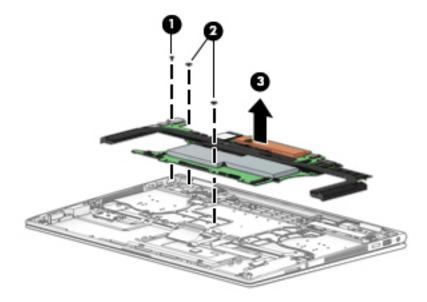

**CAUTION:** Take care when removing the system board to avoid damaging critical computer parts.

Reverse this procedure to install the system board.

## **Rear speakers**

**NOTE:** The speaker spare part kit includes all four speakers.

| Description | Spare part number |
|-------------|-------------------|
| Speaker kit | L15590-001        |

**IMPORTANT:** Make special note of each screw and screw lock size and location during removal and replacement

Before removing the Rear speakers, follow these steps:

- Shut down the computer.
- Disconnect all external devices connected to the computer. 2.
- Disconnect the power from the computer by first unplugging the power cord from the AC outlet and then unplugging the AC adapter from the computer.
- Remove the bottom cover (see <u>Bottom cover on page 29</u>), and then remove the following components:
  - Battery (see <u>Battery on page 31</u>).
  - b. System board mylar (see <u>Left fan on page 45</u>).
  - Left fan (see Left fan on page 45). c.
  - d. Right fan(see Right fan on page 47).
  - System board (see System board on page 52).

#### Remove the rear speakers:

- Remove the two Phillips PM2.0×3.5 screws (1) that secure the speakers to the keyboard/top cover.
- Remove the two Phillips PM2.0×2.0 screws (2) that secure the speakers to the keyboard/top cover. 2.
- Release the left rear speaker cable from the retaining clips (3). 3.

4. Remove the speakers from the keyboard/top cover (4).

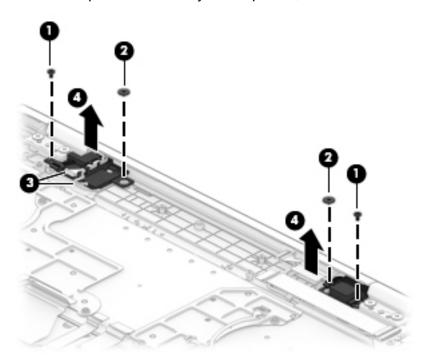

Reverse this procedure to install the rear speakers.

#### **Power connector cable**

| Description           | Spare part number |
|-----------------------|-------------------|
| Power connector cable | L15586-001        |

IMPORTANT: Make special note of each screw and screw lock size and location during removal and replacement

Before removing the power connector cable, follow these steps:

- 1. Shut down the computer.
- 2. Disconnect all external devices connected to the computer.
- 3. Disconnect the power from the computer by first unplugging the power cord from the AC outlet and then unplugging the AC adapter from the computer.
- 4. Remove the bottom cover (see <u>Bottom cover on page 29</u>), and then remove the following components:
  - **a.** Battery (see <u>Battery on page 31</u>).
  - **b.** Rear speakers (see Rear speakers on page 55).
  - **c.** USB daughter board (see <u>USB daughter board on page 39</u>).
  - **d.** Solid state drive (see Solid state drive on page 49).
  - e. System board (see <u>System board on page 52</u>).

Remove the power connector cable:

- 1. Release the power connector cable from the routing path clips (1).
- 2. Remove the Phillips PM2.0×3.5 screw (2).

## 3. Remove the power connector cable from the computer (3).

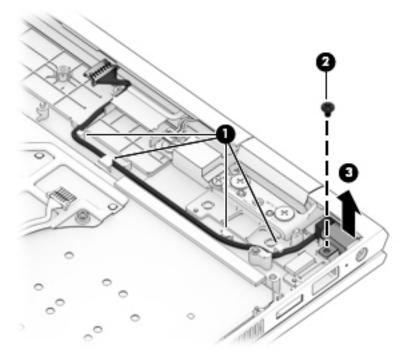

Reverse this procedure to install the power connector cable.

## Display panel assembly

NOTE: The display panel assembly spare part kit includes the entire display panel assembly from the hinge-up.

| Description                                                                          | Spare part number |
|--------------------------------------------------------------------------------------|-------------------|
| 15.6" UHD WLED BrightView (3840x2160) uslim-flat (2.6mm) UWVA, eDP+PSR, Narrow Bezel | L15596-001        |

IMPORTANT: Make special note of each screw and screw lock size and location during removal and replacement

Before removing the display panel assembly, follow these steps:

- 1. Shut down the computer.
- 2. Disconnect all external devices connected to the computer.
- 3. Disconnect the power from the computer by first unplugging the power cord from the AC outlet and then unplugging the AC adapter from the computer.
- 4. Remove the bottom cover (see <u>Bottom cover on page 29</u>), and then remove the following components:
  - ▲ Battery (see <u>Battery on page 31</u>).

Remove the display panel assembly:

- 1. Disconnect the webcam, WLAN module, and display panel cables (1).
- 2. Remove the four Phillips PM2.0×5.0 screws (2) that secure the display assembly to the keyboard/top cover.
- 3. Rotate the hinges (3) up and toward the back of the computer to prepare for display assembly removal.

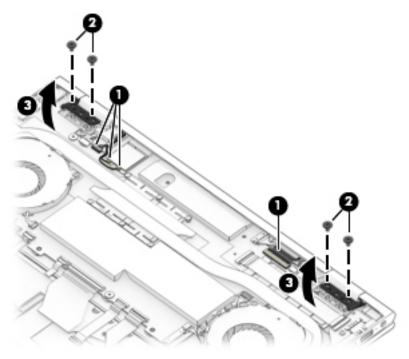

4. Rotate the display panel back toward the open computer, and then lift up to remove the display panel assembly.

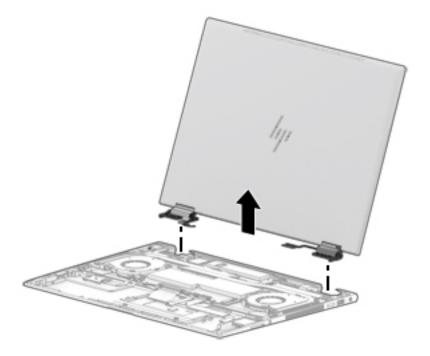

Reverse this procedure to install the display panel assembly.

#### **Using Setup Utility (BIOS)** 6

Setup Utility, or Basic Input/Output System (BIOS), controls communication between all the input and output devices on the system (such as disk drives, display, keyboard, mouse, and printer). Setup Utility (BIOS) includes settings for the types of devices installed, the startup sequence of the computer, and the amount of system and extended memory.

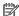

NOTE: To start Setup Utility on convertible computers, your computer must be in notebook mode and you must use the keyboard attached to your notebook.

# Starting Setup Utility (BIOS)

⚠ CAUTION: Use extreme care when making changes in Setup Utility (BIOS). Errors can prevent the computer from operating properly.

Turn on or restart the computer, quickly press esc, and then press f10.

# **Updating Setup Utility (BIOS)**

Updated versions of Setup Utility (BIOS) may be available on the HP website.

Most BIOS updates on the HP website are packaged in compressed files called SoftPags.

Some download packages contain a file named Readme.txt, which contains information regarding installing and troubleshooting the file.

## **Determining the BIOS version**

To decide whether you need to update Setup Utility (BIOS), first determine the BIOS version on your computer.

To reveal the BIOS version information (also known as ROM date and System BIOS), use one of these options.

- **HP Support Assistant** 
  - Type support in the taskbar search box, and then select the HP Support Assistant app.
    - or –

Click the question mark icon in the taskbar.

- Select My PC, and then select Specifications.
- Setup Utility (BIOS)
  - Start Setup Utility (BIOS) (see Starting Setup Utility (BIOS) on page 61).
  - Select Main, select System Information, and then make note of the BIOS version. 2.
  - Select **Exit**, select **No**, and then follow the on-screen instructions.

To check for later BIOS versions, see Downloading a BIOS update on page 62.

## **Downloading a BIOS update**

- CAUTION: To reduce the risk of damage to the computer or an unsuccessful installation, download and install a BIOS update only when the computer is connected to reliable external power using the AC adapter. Do not download or install a BIOS update while the computer is running on battery power, docked in an optional docking device, or connected to an optional power source. During the download and installation, follow these instructions:
  - Do not disconnect power from the computer by unplugging the power cord from the AC outlet.
  - Do not shut down the computer or initiate Sleep.
  - Do not insert, remove, connect, or disconnect any device, cable, or cord.
- NOTE: If your computer is connected to a network, consult the network administrator before installing any software updates, especially system BIOS updates.
  - Type support in the taskbar search box, and then select the HP Support Assistant app.
    - or -

Click the question mark icon in the taskbar.

- 2. Click **Updates**, and then click **Check for updates and messages**.
- Follow the on-screen instructions.
- **4.** At the download area, follow these steps:
  - a. Identify the most recent BIOS update and compare it to the BIOS version currently installed on your computer. If the update is more recent than your BIOS version, make a note of the date, name, or other identifier. You may need this information to locate the update later, after it has been downloaded to your hard drive.
  - b. Follow the on-screen instructions to download your selection to the hard drive.

Make a note of the path to the location on your hard drive where the BIOS update is downloaded. You will need to access this path when you are ready to install the update.

BIOS installation procedures vary. Follow any instructions that appear on the screen after the download is complete. If no instructions appear, follow these steps:

- 1. Type file in the taskbar search box, and then select **File Explorer**.
- 2. Click your hard drive designation. The hard drive designation is typically Local Disk (C:).
- Using the hard drive path you recorded earlier, open the folder that contains the update.
- Double-click the file that has an .exe extension (for example, filename.exe).
  - The BIOS installation begins.
- 5. Complete the installation by following the on-screen instructions.
- NOTE: After a message on the screen reports a successful installation, you can delete the downloaded file from your hard drive.

# Backing up, restoring, and recovering

This chapter provides information about the following processes, which are standard procedure for most products:

- Backing up your personal information—You can use Windows tools to back up your personal information (see Using Windows tools on page 63).
- Creating a restore point—You can use Windows tools to create a restore point (see Using Windows tools on page 63).
- Creating recovery media (select products only)—You can use HP Recovery Manager or HP Cloud Recovery Download Tool (select products only) to create recovery media (see Creating HP Recovery media (select products only) on page 63).
- Restoring and recovery—Windows offers several options for restoring from backup, refreshing the computer, and resetting the computer to its original state (see Using Windows tools on page 63).
- Removing the Recovery Partition—To remove the Recovery partition to reclaim hard drive space (select products only), select the Remove Recovery Partition option of HP Recovery Manager. For more information, see Removing the HP Recovery partition (select products only) on page 67.

# **Using Windows tools**

MPORTANT: Windows is the only option that allows you to back up your personal information. Schedule regular backups to avoid information loss.

You can use Windows tools to back up personal information and create system restore points and recovery media, allowing you to restore from backup, refresh the computer, and reset the computer to its original state.

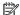

NOTE: If computer storage is 32 GB or less, Microsoft System Restore is disabled by default.

For more information and steps, see the Get Help app.

Select the **Start** button, and then select the **Get Help** app.

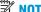

NOTE: You must be connected to the Internet to access the Get Help app.

# Creating HP Recovery media (select products only)

After you have successfully set up the computer, use HP Recovery Manager to create a backup of the HP Recovery partition on the computer. This backup is called HP Recovery media. In cases where the hard drive is corrupted or has been replaced, the HP Recovery media can be used to reinstall the original operating system.

To check for the presence of the Recovery partition in addition to the Windows partition, right-click the **Start** button, select File Explorer, and then select This PC.

NOTE: If your computer does not list the Recovery partition in addition to the Windows partition, contact support to obtain recovery discs. Go to <a href="http://www.hp.com/support">http://www.hp.com/support</a>, select your country or region, and then follow the on-screen instructions.

On select products, you can use the HP Cloud Recovery Download Tool to create HP Recovery media on a bootable USB flash drive. For more information, see <u>Using the HP Cloud Recovery Download Tool to create</u> recovery media on page 65.

## **Using HP Recovery Manager to create recovery media**

NOTE: If you cannot create recovery media yourself, contact support to obtain recovery discs. Go to <a href="http://www.hp.com/support">http://www.hp.com/support</a>, select your country or region, and then follow the on-screen instructions.

#### Before you begin

Before you begin, note the following:

- Only one set of recovery media can be created. Handle these recovery tools carefully, and keep them in a safe place.
- HP Recovery Manager examines the computer and determines the required media storage capacity.
- To create recovery media, use one of the following options:
- NOTE: If the computer does not have a recovery partition, HP Recovery Manager displays the Windows Create a Recovery Drive feature. Follow the on-screen instructions to create a recovery image on a blank USB flash drive or hard drive.
  - If your computer has an optical drive with DVD writer capability, be sure to use only high-quality blank DVD-R, DVD+R, DVD-R DL, or DVD+R DL discs. Do not use rewritable discs such as CD±RW, DVD±RW, double-layer DVD±RW, or BD-RE (rewritable Blu-ray) discs, which are not compatible with HP Recovery Manager software.
  - If your computer does not include an integrated optical drive with DVD writer capability, you can
    use an external optical drive (purchased separately) to create recovery discs, as described above. If
    an external optical drive is used, you must connect it directly to a USB port on the computer. It
    cannot be connected to a USB port on an external device, such as a USB hub.
  - To create a recovery flash drive, use a high-quality blank USB flash drive.
- Be sure that the computer is connected to AC power before you begin creating the recovery media.
- The creation process can take an hour or more. Do not interrupt this process.
- If necessary, you can exit the program before you have finished creating all of the recovery media. HP
  Recovery Manager will finish the current DVD or flash drive. The next time you start HP Recovery
  Manager, you will be prompted to continue.

#### Creating the recovery media

To create HP Recovery media using HP Recovery Manager:

- **IMPORTANT:** For a tablet with a detachable keyboard, connect the tablet to the keyboard base before beginning these steps.
  - Type recovery in the taskbar search box, and then select HP Recovery Manager.
  - 2. Select **Create recovery media**, and then follow the on-screen instructions.

If you need to recover the system, see Recovering using HP Recovery Manager on page 65.

#### Using the HP Cloud Recovery Download Tool to create recovery media

To create HP Recovery media using the HP Cloud Recovery Download Tool:

- Go to http://www.hp.com/support.
- 2. Select **Software and Drivers**, and then follow the on-screen instructions.

#### **Restoring and recovery**

Restoring and recovery can be performed using one or more of the following options: Windows tools, HP Recovery Manager, or the HP Recovery partition.

**IMPORTANT:** Not all methods are available on all products.

#### Restoring, resetting, and refreshing using Windows tools

Windows offers several options for restoring, resetting, and refreshing the computer. For details, see <u>Using Windows tools on page 63</u>.

#### Restoring using HP Recovery Manager and the HP Recovery partition

You can use HP Recovery Manager and the HP Recovery partition (select products only) to restore the computer to the original factory state:

- Resolving problems with preinstalled applications or drivers—To correct a problem with a
  preinstalled application or driver:
  - 1. Type recovery in the taskbar search box, and then select HP Recovery Manager.
  - **2.** Select **Reinstall drivers and/or applications**, and then follow the on-screen instructions.
- Using System Recovery—To recover the Windows partition to original factory content, select the
  System Recovery option from the HP Recovery partition (select products only) or use the HP Recovery
  media. For more information, see Recovering using HP Recovery Manager on page 65. If you have not
  already created recovery media, see Creating HP Recovery media (select products only) on page 63.
- Using Factory Reset (select products only)—Restores the computer to its original factory state by
  deleting all information from the hard drive and recreating the partitions and then reinstalling the
  operating system and the software that was installed at the factory (select products only). To use the
  Factory Reset option, you must use HP Recovery media. If you have not already created recovery media,
  see Creating HP Recovery media (select products only) on page 63.
- NOTE: If you have replaced the hard drive in the computer, you can use the Factory Reset option to install the operating system and the software that was installed at the factory.

#### **Recovering using HP Recovery Manager**

You can use HP Recovery Manager software to recover the computer to its original factory state by using the HP Recovery media that you either created or that you obtained from HP, or by using the HP Recovery partition (select products only).

If you have not already created HP Recovery media, see <u>Creating HP Recovery media</u> (select products only) on page 63.

IMPORTANT: HP Recovery Manager does not automatically provide backups of your personal data. Before beginning recovery, back up any personal data that you want to retain. See <u>Using Windows tools on page 63</u>.

**IMPORTANT:** Recovery through HP Recovery Manager should be used as a final attempt to correct computer issues.

NOTE: When you start the recovery process, only the options available for your computer are displayed.

Before you begin, note the following:

HP Recovery Manager recovers only software that was installed at the factory. For software not provided
with this computer, you must either download the software from the manufacturer's website or reinstall
the software from the media provided by the manufacturer.

- If the computer hard drive fails, HP Recovery media must be used. This media is created using HP Recovery Manager. See Creating HP Recovery media (select products only) on page 63.
- If your computer does not allow the creation of HP Recovery media or if the HP Recovery media does not work, contact support to obtain recovery media. Go to <a href="http://www.hp.com/support">http://www.hp.com/support</a>, select your country or region, and then follow the on-screen instructions.

#### Recovering using the HP Recovery partition (select products only)

The HP Recovery partition allows you to perform a system recovery without recovery discs or a recovery USB flash drive. This type of recovery can be used only if the hard drive is still working.

The HP Recovery partition (select products only) allows System Recovery only.

To start HP Recovery Manager from the HP Recovery partition:

- **IMPORTANT:** For a tablet with a detachable keyboard, connect the tablet to the keyboard base before beginning these steps (select products only).
  - Type recovery in the taskbar search box, select HP Recovery Manager, and then select Windows Recovery Environment.

- or -

For computers or tablets with keyboards attached:

▲ Press f11 while the computer boots, or press and hold f11 as you press the power button.

For tablets without keyboards:

- **Turn on or restart the tablet, quickly hold down the volume up button, and then select f11.**
- Select **Troubleshoot** from the boot options menu.
- 3. Select **Recovery Manager**, and then follow the on-screen instructions.
  - **NOTE:** If your computer does not automatically restart in HP Recovery Manager, change the computer boot order, and then follow the on-screen instructions. See <u>Changing the computer boot order</u> on page 67.

#### **Recovering using HP Recovery media**

If your computer does not have an HP Recovery partition or if the hard drive is not working properly, you can use HP Recovery media to recover the original operating system and software programs that were installed at the factory.

Insert the HP Recovery media, and then restart the computer.

NOTE: If your computer does not automatically restart in HP Recovery Manager, change the computer boot order, and then follow the on-screen instructions. See <a href="Changing the computer boot order">Changing the computer boot order</a> on page 67.

#### Changing the computer boot order

If your computer does not restart in HP Recovery Manager, you can change the computer boot order. This is the order of devices listed in BIOS where the computer looks for startup information. You can change the selection to an optical drive or a USB flash drive, depending on the location of your HP Recovery media.

To change the boot order:

- IMPORTANT: For a tablet with a detachable keyboard, connect the tablet to the keyboard base before beginning these steps.
  - Insert the HP Recovery media.
  - Access the system Startup menu.

For computers or tablets with keyboards attached:

▲ Turn on or restart the computer or tablet, quickly press esc, and then press f9 for boot options.

For tablets without keyboards:

Turn on or restart the tablet, quickly hold down the volume up button, and then select f9.

— or —

Turn on or restart the tablet, quickly hold down the volume down button, and then select **f9**.

Select the optical drive or USB flash drive from which you want to boot, and then follow the on-screen instructions.

#### Removing the HP Recovery partition (select products only)

HP Recovery Manager software allows you to remove the HP Recovery partition (select products only) to free up hard drive space.

IMPORTANT: After you remove the HP Recovery partition, you will not be able to perform System Recovery or create HP Recovery media. Before removing the Recovery partition, create HP Recovery media. See Creating HP Recovery media (select products only) on page 63.

Follow these steps to remove the HP Recovery partition:

- 1. Type recovery in the taskbar search box, and then select **HP Recovery Manager**.
- 2. Select **Remove Recovery Partition**, and then follow the on-screen instructions.

### 8 Using HP PC Hardware Diagnostics

#### **Using HP PC Hardware Diagnostics Windows**

HP PC Hardware Diagnostics Windows is a Windows-based utility that allows you to run diagnostic tests to determine whether the computer hardware is functioning properly. The tool runs within the Windows operating system in order to diagnose hardware failures.

If HP PC Hardware Diagnostics Windows is not installed on your computer, first you must download and install it. To download HP PC Hardware Diagnostics Windows, see <a href="Downloading HP PC Hardware Diagnostics">Downloading HP PC Hardware Diagnostics</a> Windows on page 68.

After HP PC Hardware Diagnostics Windows is installed, follow these steps to access it from HP Help and Support or HP Support Assistant.

- To access HP PC Hardware Diagnostics Windows from HP Help and Support:
  - a. Select the Start button, and then select HP Help and Support.
  - Right-click HP PC Hardware Diagnostics Windows, select More, and then select Run as administrator.

- or -

To access HP PC Hardware Diagnostics Windows from HP Support Assistant:

- a. Type support in the taskbar search box, and then select the HP Support Assistant app.
  - or –

Select the question mark icon in the taskbar.

- **b.** Select **Troubleshooting and fixes**.
- c. Select Diagnostics, and then select HP PC Hardware Diagnostics Windows.
- When the tool opens, select the type of diagnostic test you want to run, and then follow the on-screen instructions.
- NOTE: If you need to stop a diagnostic test at any time, select **Cancel**.
- 3. When HP PC Hardware Diagnostics Windows detects a failure that requires hardware replacement, a 24-digit Failure ID code is generated. For assistance in correcting the problem, contact support, and then provide the Failure ID code.

#### **Downloading HP PC Hardware Diagnostics Windows**

- The HP PC Hardware Diagnostics Windows download instructions are provided in English only.
- You must use a Windows computer to download this tool because only .exe files are provided.

#### Downloading the latest HP PC Hardware Diagnostics Windows version

To download HP PC Hardware Diagnostics Windows, follow these steps:

- 1. Go to <a href="http://www.hp.com/go/techcenter/pcdiags">http://www.hp.com/go/techcenter/pcdiags</a>. The HP PC Diagnostics home page is displayed.
- In the HP PC Hardware Diagnostics section, select Download, and then select the installation location:

To run the tool on your computer, download it to the computer desktop.

— or —

To run the tool from a USB flash drive, download it to a USB flash drive.

Select Run.

### Downloading HP Hardware Diagnostics Windows by product name or number (select products only)

NOTE: For some products, it may be necessary to download the software to a USB flash drive by using the product name or number.

To download HP PC Hardware Diagnostics Windows by product name or number (select products only), follow these steps:

- **1.** Go to http://www.hp.com/support.
- 2. Select **Get software and drivers**, and then enter the product name or number.
- 3. In the **HP PC Hardware Diagnostics** section, select **Download**, and then select the installation location:

To run the tool on your computer, download it to the computer desktop.

- or -

To run the tool from a USB flash drive, download it to a USB flash drive.

4. Select Run.

#### **Installing HP PC Hardware Diagnostics Windows**

To install HP PC Hardware Diagnostics Windows, follow these steps:

Navigate to the folder on your computer or the flash drive where the .exe file was downloaded, doubleclick the .exe file, and then follow the on-screen instructions.

### **Using HP PC Hardware Diagnostics UEFI**

HP PC Hardware Diagnostics UEFI (Unified Extensible Firmware Interface) allows you to run diagnostic tests to determine whether the computer hardware is functioning properly. The tool runs outside the operating system so that it can isolate hardware failures from issues that are caused by the operating system or other software components.

If your PC will not boot into Windows, you can use HP PC Hardware Diagnostics UEFI to diagnose hardware issues.

When HP PC Hardware Diagnostics UEFI detects a failure that requires hardware replacement, a 24-digit Failure ID code is generated. For assistance in correcting the problem, contact support, and provide the Failure ID code.

NOTE: To start diagnostics on a convertible computer, your computer must be in notebook mode, and you must use the attached keyboard.

#### Starting HP PC Hardware Diagnostics UEFI

To start HP PC Hardware Diagnostics UEFI, follow these steps:

- Turn on or restart the computer, and quickly press esc.
- 2. Press f2.

The BIOS searches three places for the diagnostic tools, in the following order:

Connected USB flash drive

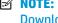

NOTE: To download the HP PC Hardware Diagnostics UEFI tool to a USB flash drive, see Downloading the latest HP PC Hardware Diagnostics UEFI version on page 70.

- Hard drive b.
- **BIOS**
- When the diagnostic tool opens, select the type of diagnostic test you want to run, and then follow the on-screen instructions.

#### Downloading HP PC Hardware Diagnostics UEFI to a USB flash drive

Downloading HP PC Hardware Diagnostics UEFI to a USB flash drive can be useful in the following situations:

- HP PC Hardware Diagnostics UEFI is not included in the preinstall image.
- HP PC Hardware Diagnostics UEFI is not included in the HP Tool partition.
- The hard drive is damaged.

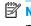

NOTE: The HP PC Hardware Diagnostics UEFI download instructions are provided in English only, and you must use a Windows computer to download and create the HP UEFI support environment because only .exe files are provided.

#### Downloading the latest HP PC Hardware Diagnostics UEFI version

To download the latest HP PC Hardware Diagnostics UEFI version to a USB flash drive:

- Go to <a href="http://www.hp.com/go/techcenter/pcdiags">http://www.hp.com/go/techcenter/pcdiags</a>. The HP PC Diagnostics home page is displayed.
- In the HP PC Hardware Diagnostics UEFI section, select Download UEFI Diagnostics, and then select

#### Downloading HP PC Hardware Diagnostics UEFI by product name or number (select products only)

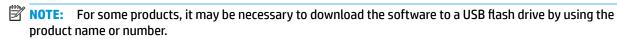

To download HP PC Hardware Diagnostics UEFI by product name or number (select products only) to a USB flash drive:

- 1. Go to http://www.hp.com/support.
- Enter the product name or number, select your computer, and then select your operating system.
- In the **Diagnostics** section, follow the on-screen instructions to select and download the specific UEFI Diagnostics version for your computer.

# Using Remote HP PC Hardware Diagnostics UEFI settings (select products only)

Remote HP PC Hardware Diagnostics UEFI is a firmware (BIOS) feature that downloads HP PC Hardware Diagnostics UEFI to your computer. It can then execute the diagnostics on your computer, and it may upload results to a preconfigured server. For more information on Remote HP PC Hardware Diagnostics UEFI, go to <a href="http://www.hp.com/go/techcenter/pcdiags">http://www.hp.com/go/techcenter/pcdiags</a>, and then select **Find out more**.

#### **Downloading Remote HP PC Hardware Diagnostics UEFI**

NOTE: HP Remote PC Hardware Diagnostics UEFI is also available as a Softpaq that can be downloaded to a server.

#### Downloading the latest Remote HP PC Hardware Diagnostics UEFI version

To download the latest Remote HP PC Hardware Diagnostics UEFI version, follow these steps:

- 1. Go to <a href="http://www.hp.com/go/techcenter/pcdiags">http://www.hp.com/go/techcenter/pcdiags</a>. The HP PC Diagnostics home page is displayed.
- In the HP PC Hardware Diagnostics UEFI section, select Download Remote Diagnostics, and then select Run.

#### Downloading Remote HP PC Hardware Diagnostics UEFI by product name or number

NOTE: For some products, it may be necessary to download the software by using the product name or number.

To download HP Remote PC Hardware Diagnostics UEFI by product name or number, follow these steps:

- 1. Go to http://www.hp.com/support.
- Select Get software and drivers, enter the product name or number, select your computer, and then select your operating system.
- In the Diagnostics section, follow the on-screen instructions to select and download the Remote UEFI version for the product.

#### **Customizing Remote HP PC Hardware Diagnostics UEFI settings**

Using the Remote HP PC Hardware Diagnostics setting in Computer Setup (BIOS), you can perform the following customizations:

- Set a schedule for running diagnostics unattended. You can also start diagnostics immediately in interactive mode by selecting **Execute Remote HP PC Hardware Diagnostics**.
- Set the location for downloading the diagnostic tools. This feature provides access to the tools from the HP website or from a server that has been preconfigured for use. Your computer does not require the traditional local storage (such as a disk drive or USB flash drive) to run remote diagnostics.
- Set a location for storing the test results. You can also set the user name and password settings used for uploads.
- Display status information about the diagnostics run previously.

To customize Remote HP PC Hardware Diagnostics UEFI settings, follow these steps:

- 1. Turn on or restart the computer, and when the HP logo appears, press f10 to enter Computer Setup.
- Select Advanced, and then select Settings.

- 3. Make your customization selections.
- 4. Select Main, and then Save Changes and Exit to save your settings.

Your changes take effect when the computer restarts.

## **Specifications**

### **Computer specifications**

|                                                                    | Metric                                              | U.S.                                         |
|--------------------------------------------------------------------|-----------------------------------------------------|----------------------------------------------|
| Dimensions                                                         |                                                     |                                              |
| Width                                                              | 35.9 cm                                             | 14.1 in                                      |
| Depth                                                              | 25 cm                                               | 9.84 in                                      |
| Height (front to back)                                             | 1.95 cm                                             | .77 in                                       |
| Weight                                                             | <b>2.14 or 2.10 kg</b> (depending on configuration) | 4.71 lb or 4.63 (depending on configuration) |
| Input power                                                        |                                                     |                                              |
| Operating voltage and current                                      | 19 V dc @ 4.62 A – 150 W                            |                                              |
|                                                                    | 19.5 V dc @ 2.31 – 90 W                             |                                              |
| Temperature                                                        |                                                     |                                              |
| Operating                                                          | 5°C to 35°C                                         | 41°F to 95°F                                 |
| Nonoperating                                                       | -20°C to 60°C                                       | -4°F to 140°F                                |
| Relative humidity (noncondensing)                                  |                                                     |                                              |
| Operating                                                          | 10% to 90%                                          |                                              |
| Nonoperating                                                       | 5% to 95%                                           |                                              |
| Maximum altitude (unpressurized)                                   |                                                     |                                              |
| Operating                                                          | -15 m to 3,048 m                                    | -50 ft to 10,000 ft                          |
| Nonoperating                                                       | -15 m to 12,192 m                                   | -50 ft to 40,000 ft                          |
| <b>NOTE:</b> Applicable product safety standards spectemperatures. | ify thermal limits for plastic surfaces. The devic  | e operates well within this range of         |

### 39.6 cm (15.6-in) display specifications

|                         | Metric                     | U.S.                                     |  |
|-------------------------|----------------------------|------------------------------------------|--|
| Dimensions              |                            |                                          |  |
| Height                  | 20.77 cm                   | 8.175 in                                 |  |
| Width                   | 37.78 cm                   | 14.875 in                                |  |
| Diagonal                | 39.62 cm                   | 15.6 in                                  |  |
| Number of colors        | Up to 16.8 million         | Up to 16.8 million                       |  |
| Contrast ratio          | 500:1 (typical)            | 500:1 (typical)                          |  |
| Brightness              | 340 nits                   | 340 nits                                 |  |
| Pixel resolution        |                            |                                          |  |
| Pitch                   | 0.252mm x 0.252mm          | 0.252mm x 0.252mm                        |  |
| Format                  | 3840×2160                  | 3840×2160                                |  |
| Configuration           | RGB vertical stripe        | RGB vertical stripe                      |  |
| Backlight               | WLED                       | WLED                                     |  |
| Character display       | 80 × 25                    | 80 × 25                                  |  |
| Total power consumption | 2.0 W                      | 2.0 W                                    |  |
| Viewing angle           | ±65° horizontal, ±50° vert | ±65° horizontal, ±50° vertical (typical) |  |
|                         |                            |                                          |  |

### 10 Power cord set requirements

The wide-range input feature of the computer permits it to operate from any line voltage from 100 to 120 V ac. or from 220 to 240 V ac.

The 3-conductor power cord set included with the computer meets the requirements for use in the country or region where the equipment is purchased.

Power cord sets for use in other countries or regions must meet the requirements of the country and region where the computer is used.

#### **Requirements for all countries**

The following requirements are applicable to all countries and regions:

- The length of the power cord set must be at least **1.0 m** (3.3 ft) and no more than **2.0 m** (6.5 ft).
- All power cord sets must be approved by an acceptable accredited agency responsible for evaluation in the country or region where the power cord set will be used.
- The power cord sets must have a minimum current capacity of 10 A and a nominal voltage rating of 125 or 250 V ac, as required by the power system of each country or region.
- The appliance coupler must meet the mechanical configuration of an EN 60 320/IEC 320 Standard Sheet
   C13 connector for mating with the appliance inlet on the back of the computer.

### Requirements for specific countries and regions

| Country/region                 | Accredited agency | Applicable note number |
|--------------------------------|-------------------|------------------------|
| Argentina                      | IRAM              | 1                      |
| Australia                      | SAA               | 1                      |
| Austria                        | OVE               | 1                      |
| Belgium                        | CEBEC             | 1                      |
| Brazil                         | ABNT              | 1                      |
| Canada                         | CSA               | 2                      |
| Chile                          | IMQ               | 1                      |
| Denmark                        | DEMKO             | 1                      |
| Finland                        | FIMKO             | 1                      |
| France                         | UTE               | 1                      |
| Germany                        | VDE               | 1                      |
| India                          | BIS               | 1                      |
| Israel                         | SII               | 1                      |
| Italy                          | IMQ               | 1                      |
| Japan                          | JIS               | 3                      |
| The Netherlands                | KEMA              | 1                      |
| New Zealand                    | SANZ              | 1                      |
| Norway                         | NEMKO             | 1                      |
| The People's Republic of China | ССС               | 4                      |
| Saudi Arabia                   | SAS0              | 7                      |
| Singapore                      | PSB               | 1                      |
| South Africa                   | SABS              | 1                      |
| South Korea                    | KTL               | 5                      |
| Sweden                         | SEMKO             | 1                      |
| Switzerland                    | SEV               | 1                      |
| Taiwan                         | BSMI              | 6                      |
| Thailand                       | TISI              | 1                      |
| The United Kingdom             | ASTA              | 1                      |
| The United States              | UL                | 2                      |
|                                |                   |                        |

The flexible cord must be Type H05VV-F, 3-conductor, 0.75 mm<sup>2</sup> conductor size. Power cord set fittings (appliance coupler and wall plug) must bear the certification mark of the agency responsible for evaluation in the country or region where it will be used.

<sup>2.</sup> The flexible cord must be Type SVT/SJT or equivalent, No. 18 AWG, 3-conductor. The wall plug must be a two-pole grounding type with a NEMA 5-15P (15 A, 125 V ac) or NEMA 6-15P (15 A, 250 V ac) configuration. CSA or C-UL mark. UL file number must be on each element.

- 3. The appliance coupler, flexible cord, and wall plug must bear a "T" mark and registration number in accordance with the Japanese Dentori Law. The flexible cord must be Type VCTF, 3-conductor, 0.75 mm² or 1.25 mm² conductor size. The wall plug must be a two-pole grounding type with a Japanese Industrial Standard C8303 (7 A, 125 V ac) configuration.
- 4. The flexible cord must be Type RVV, 3-conductor, 0.75 mm<sup>2</sup> conductor size. Power cord set fittings (appliance coupler and wall plug) must bear the CCC certification mark.
- 5. The flexible cord must be Type H05VV-F 3-conductor, 0.75 mm<sup>2</sup> conductor size. KTL logo and individual approval number must be on each element. Corset approval number and logo must be printed on a flag label.
- The flexible cord must be Type HVCTF 3-conductor, 1.25 mm<sup>2</sup> conductor size. Power cord set fittings (appliance coupler, cable, and wall plug) must bear the BSMI certification mark.
- 7. For 127 V ac, the flexible cord must be Type SVT or SJT 3-conductor, 18 AWG, with plug NEMA 5-15P (15 A, 125 V ac), with UL and CSA or C-UL marks. For 240 V ac, the flexible cord must be Type H05VV-F 3-conductor, 0.75 mm² or 1.00 mm2 conductor size, with plug BS 1363/A with BSI or ASTA marks.

### 11 Recycling

When a non-rechargeable or rechargeable battery has reached the end of its useful life, do not dispose of the battery in general household waste. Follow the local laws and regulations in your area for battery disposal.

HP encourages customers to recycle used electronic hardware, HP original print cartridges, and rechargeable batteries. For more information about recycling programs, see the HP Web site at <a href="http://www.hp.com/recycle">http://www.hp.com/recycle</a>.

### Index

| A A Control                    | starting the Setup Utility 61   | F                                         |
|--------------------------------|---------------------------------|-------------------------------------------|
| AC adapter                     | updating 61                     | Fan                                       |
| spare part numbers 22          | boot order, changing 67         | spare part number 21                      |
| AC adapter and battery light,  | bottom components 16            | spare part numbers 21                     |
| identifying 6                  | Bottom cover                    | Fingerprint reader board                  |
| action keys                    | removal 29                      | spare part number 21                      |
| airplane mode 14               | spare part number 22            | fingerprint reader board                  |
| help 14                        | spare part numbers 29           | removal 36                                |
| identifying 12, 13             | buttons                         | spare part numbers 36                     |
| keyboard backlight 14          | left TouchPad 9                 | Fingerprint reader module                 |
| mute 14                        | power 6                         | removal 35                                |
| next track 14                  | right TouchPad 9                | spare part number 21                      |
| pause 14                       |                                 | spare part numbers 35                     |
| play 14                        | C                               | fingerprint reader, identifying 4, 5      |
| privacy screen 14              | camera                          | fn key, identifying 12, 13                |
| screen brightness 14           | identifying 8                   | Front speakers                            |
| speaker volume 14              | camera light, identifying 8     | removal 32                                |
| switch screen image 14         | caps lock light, identifying 10 | spare part numbers 32                     |
| using 14                       | components                      |                                           |
| Adapter                        | bottom 16                       | G                                         |
| spare part numbers 22          | display 8                       | graphics, product description 1           |
| airplane mode key 14           | keyboard area 9                 |                                           |
| audio                          | left side 6                     | Н                                         |
| adjusting volume 14            | right side 4                    | hard drive                                |
| speakers 11, 16                | computer major components 18    | product description 1                     |
| Audio board                    | Computer sleeve 22              | HDMI port                                 |
| removal 40                     | computer specifications 73      | identifying 4, 5                          |
| spare part numbers 21, 40      | connector, power 4, 5, 6        | Heatsink                                  |
| Audio connector cable          |                                 | spare part number 21                      |
| spare part numbers 21          | D                               | help action key 14                        |
| audio, product description 1   | display                         | HP PC Hardware Diagnostics UEFI           |
| audio-out (headphone)/audio-in | specifications 74               | downloading 70                            |
| (microphone) combo jack,       | display components 8            | starting 70                               |
| identifying 7                  | display panel                   | using 69                                  |
| , ,                            | product description 1           | <b>HP PC Hardware Diagnostics Windows</b> |
| В                              | Display panel assembly          | downloading 68                            |
| backup, creating 63            | removal 59                      | installing 69                             |
| backups 63                     | spare part numbers 59           | using 68                                  |
| Battery                        |                                 | HP Recovery Manager                       |
| removal 31                     | E                               | correcting boot problems 67               |
| spare part number 22           | esc key, identifying 12, 13     | starting 66                               |
| spare part numbers 31          |                                 | HP Recovery media                         |
| BIOS                           |                                 | recovery 66                               |
| determining version 61         |                                 | using 64                                  |
| downloading an update 62       |                                 |                                           |

| HP Recovery partition                  | Memory module                        | power cord                         |
|----------------------------------------|--------------------------------------|------------------------------------|
| recovery 66                            | removal 51                           | requirements for all countries     |
| removing 67                            | spare part number 21                 | 75                                 |
|                                        | spare part numbers 51                | requirements for specific          |
| I .                                    | memory module                        | countries and regions 76           |
| integrated numeric keypad,             | product description 1                | set requirements 75                |
| identifying 12, 13                     | microphone                           | power lights, identifying 6        |
| internal microphones, identifying 8    | product description 1                | power requirements, product        |
|                                        | minimized image recovery 66          | description 2                      |
| J                                      | minimized image, creating 65         | privacy screen key, identifying 14 |
| jacks                                  | model name 1                         | processor                          |
| audio-out (headphone)/audio-in         | mute action key 14                   | product description 1              |
| (microphone) 7                         | mute light, identifying 10           | product description                |
|                                        |                                      | audio 1                            |
| K                                      | N                                    | display panel 1                    |
| keyboard                               | next track action key 14             | external media cards 1             |
| product description 2                  | num lock key, identifying 12, 13     | graphics 1                         |
| keyboard area components 9             |                                      | hard drive 1                       |
| keyboard backlight action key 14       | 0                                    | keyboard 2                         |
| keyboard/top cover                     | operating system, product            | memory module 1                    |
| spare part numbers 19, 20              | description 2                        | microphone 1                       |
| keypad, integrated numeric 12          | optical drive                        | operating system 2                 |
| keys                                   | product description 1                | optical drive 1                    |
| action 12, 13                          | original system recovery 65          | pointing device 2                  |
| airplane mode 14                       |                                      | ports 2                            |
| esc 12,13                              | P                                    | power requirements 2               |
| fn 12,13                               | pause action key 14                  | processors module 1                |
| num lock 12, 13                        | Pen                                  | product name 1                     |
| Windows 12, 13                         | spare part numbers 22                | security 2                         |
|                                        | play action key 14                   | serviceability 2                   |
| L                                      | pointing device, product             | video 1                            |
| labels<br>serial number 17             | description 2                        | wireless 1                         |
|                                        | ports                                | product name 1                     |
| Left fan                               | HDMI 4,5                             | product name and number,           |
| removal 45                             | product description 2                | computer 17                        |
| spare part numbers 45                  | USB 3.x SuperSpeed port with HP      |                                    |
| left side components 6                 | Sleep and Charge 6                   | R                                  |
| lights  AC adapter and battery light 6 | USB Type-C power connector and       | Rear speakers                      |
| •                                      | Thunderbolt port with HP Sleep       | removal 55                         |
| camera 8                               | and Charge 4, 5                      | spare part numbers 55              |
| caps lock 10<br>mute 10                | USB Type-C SuperSpeed with HP        | recovery 63                        |
|                                        | Sleep and Charge 5                   | discs 64, 66                       |
| power 6                                | power button, identifying 6          | HP Recovery Manager 65             |
| М                                      | Power connector cable                | HP Recovery partition 65           |
| Memory card reader                     | removal 57                           | media 66                           |
| spare part number 21                   | spare part numbers 20, 57            | starting 66                        |
| Memory card reader board               | power connector, identifying 4, 5, 6 | supported discs 64                 |
| removal 42                             | Power cord                           | system 65                          |
| spare part numbers 42                  | spare part numbers 22                | USB flash drive 66                 |
| memory card reader, identifying 7      |                                      | using HP Recovery media 64         |
| y cara reduct, facilitying /           |                                      |                                    |

| recovery media<br>creating using HP Cloud Recovery<br>Download Tool 65 | spare part number 20<br>spare part numbers 52<br>system information | WLAN antennas, identifying 8<br>WLAN module<br>removal 37 |
|------------------------------------------------------------------------|---------------------------------------------------------------------|-----------------------------------------------------------|
| creating using HP Recovery                                             | locating 17                                                         | spare part number 21                                      |
| Manager 64                                                             | system recovery 65                                                  | spare part numbers 37                                     |
| creating using Windows tools 63                                        | system restore point, creating 63                                   | • •                                                       |
| discs 64                                                               |                                                                     |                                                           |
| HP Recovery partition 63                                               | T                                                                   |                                                           |
| USB flash drive 64                                                     | Thunderbolt port with HP Sleep and                                  |                                                           |
| using 64                                                               | Charge, identifying USB Type-C 4,                                   |                                                           |
| recovery partition, removing 67                                        | 5                                                                   |                                                           |
| regulatory information 17                                              | TouchPad                                                            |                                                           |
| Remote HP PC Hardware Diagnostics                                      | buttons 9                                                           |                                                           |
| UEFI settings                                                          | TouchPad assembly                                                   |                                                           |
| customizing 71                                                         | removal 43                                                          |                                                           |
| using 71                                                               | spare part number 21                                                |                                                           |
| removal/replacement                                                    | spare part numbers 43                                               |                                                           |
| procedures 28                                                          | TouchPad zone, identifying 9                                        |                                                           |
| restoring 63                                                           |                                                                     |                                                           |
| Right fan                                                              | USD 2 v SuperSpeed port with UD                                     |                                                           |
| removal 47                                                             | USB 3.x SuperSpeed port with HP<br>Sleep and Charge, identifying 6  |                                                           |
| spare part numbers 47                                                  | USB daughter board                                                  |                                                           |
| right side components 4<br>Rubber kit 22                               | removal 39                                                          |                                                           |
| RUDDEI KIL 22                                                          | spare part numbers 21, 39                                           |                                                           |
| S                                                                      | USB Type-C power connector and                                      |                                                           |
| screen brightness action key 14                                        | Thunderbolt port with HP Sleep and                                  |                                                           |
| Screw kit 22                                                           | Charge, identifying 4, 5                                            |                                                           |
| security, product description 2                                        | USB Type-C SuperSpeed port with HP                                  |                                                           |
| serial number 17                                                       | Sleep and Charge, identifying 5                                     |                                                           |
| serial number, computer 17                                             |                                                                     |                                                           |
| serviceability, product description 2                                  | V                                                                   |                                                           |
| slots, memory card reader 7                                            | vents, identifying 4, 5, 7, 16                                      |                                                           |
| Solid state drive                                                      | video, product description 1                                        |                                                           |
| removal 49                                                             | volume                                                              |                                                           |
| spare part number 21                                                   | adjusting 14                                                        |                                                           |
| spare part numbers 49                                                  | mute 14                                                             |                                                           |
| speaker volume action keys 14                                          | Volume button board                                                 |                                                           |
| Speakers                                                               | removal 33                                                          |                                                           |
| spare part number 20, 21                                               | spare part number 21                                                |                                                           |
| speakers                                                               | spare part numbers 33                                               |                                                           |
| identifying 11, 16                                                     | W                                                                   |                                                           |
| special keys, using 12                                                 | warranty period 17                                                  |                                                           |
| specifications                                                         | Windows                                                             |                                                           |
| computer 73                                                            | backup 63                                                           |                                                           |
| display 74                                                             | recovery media 63                                                   |                                                           |
| supported discs, recovery 64<br>switch screen image action key 14      | system restore point 63                                             |                                                           |
| System board                                                           | Windows key, identifying 12, 13                                     |                                                           |
| removal 52                                                             | Windows tools, using 63                                             |                                                           |
| Temovat JE                                                             | wireless, product description 1                                     |                                                           |